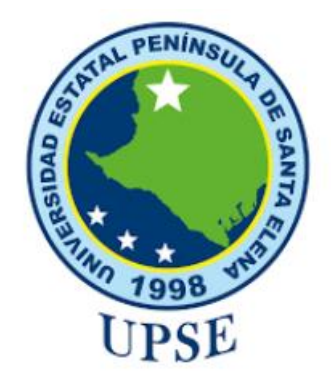

# **FACULTAD DE SISTEMA Y TELECOMUNICACIONES**

## **TÍTULO DEL TRABAJO DE TITULACIÓN**

## **"DESARROLLO DE UN SISTEMA WEB MEDIANTE HERRAMIENTAS OPEN SOURCE PARA LA GESTIÓN ADMINISTRATIVA DEL LUBRICENTRO GP"**

# **AUTOR**

# **RODRIGUEZ LAINEZ PETER PAULINO**

# **MODALIDAD:** EXAMEN COMPLEXIVO

Previo a la obtención del grado académico en INGENIERO EN TECNOLOGÍAS DE LA INFORMACIÓN

# **TUTOR**

**Ing. Carlos Castillo Yagual. Mgt.**

La Libertad - Ecuador

2024

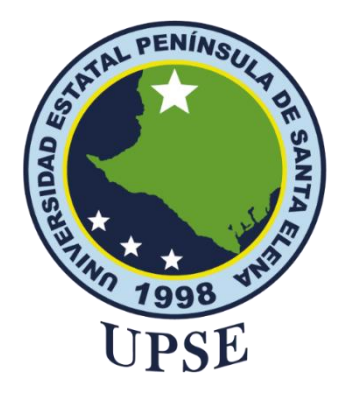

# <span id="page-1-0"></span>**FACULTAD DE SISTEMAS Y TELECOMUNICACIONES**

## **TRIBUNAL DE SUSTENTACIÓN**

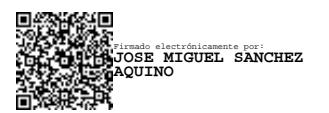

Ing. José Sánchez A. Mgt. **DIRECTOR DE LA CARRERA** Firmado electrónicamente por: **CARLOS ANDRES CASTILLO YAGUAL**

Ing. Carlos Castillo Yagual, Mgt. **TUTOR**

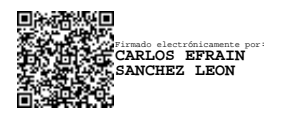

Ing. Carlos Sanchez León, Mgt **DOCENTE ESPECIALISTA** 

Firmado electrónicamente por: **MARJORIE ALEXANDRA CORONEL SUAREZ**

Ing. Marjorie Coronel S. Mgti. **DOCENTE GUÍA UIC**

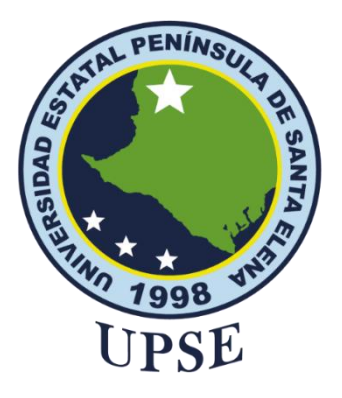

# **FACULTAD DE SISTEMAS Y TELECOMUNICACIONES**

## **CERTIFICACIÓN**

<span id="page-2-0"></span>Certifico que luego de haber dirigido científica y técnicamente el desarrollo y estructura final del trabajo, este cumple y se ajusta a los estándares académicos, razón por el cual apruebo en todas sus partes el presente trabajo de titulación que fue realizado en su totalidad por **Rodriguez Lainez Peter Paulino**, como requerimiento para la obtención del título de Ingeniero en Tecnologías de la Información.

La Libertad, a los 11 días del mes de diciembre del año 2023

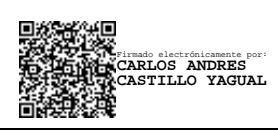

**Ing. Carlos Castillo Yagual, Mgt. Tutor** 

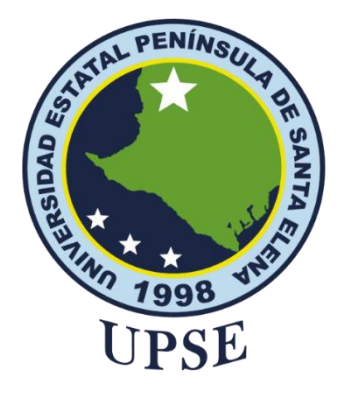

# <span id="page-3-0"></span>**FACULTAD DE SISTEMAS Y TELECOMUNICACIONES**

## **DECLARACIÓN DE RESPONSABILIDAD**

## Yo, **Peter Paulino Rodriguez Lainez**

## **DECLARO QUE:**

<span id="page-3-1"></span>El trabajo de Titulación, desarrollo de un sistema web mediante herramientas open source para la gestión administrativa del lubricentro GP previo a la obtención del título en Ingeniero en Tecnologías de la Información, ha sido desarrollado respetando derechos intelectuales de terceros conforme las citas que constan en el documento, cuyas fuentes se incorporan en las referencias o bibliografías. Consecuentemente este trabajo es de mi total autoría.

En virtud de esta declaración, me responsabilizo del contenido, veracidad y alcance del Trabajo de Titulación referido.

La Libertad, a los 11 días del mes de diciembre del año 2023

**Peter Rodriguez Lainez**

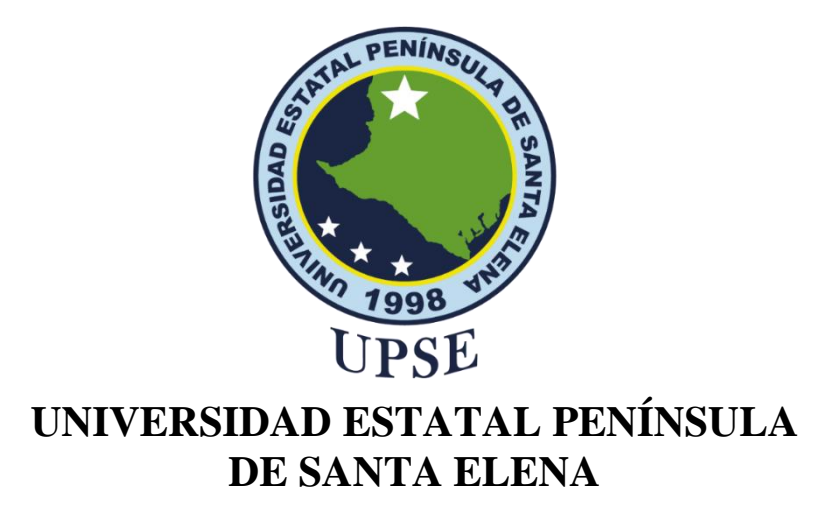

## <span id="page-4-0"></span>**FACULTAD DE SISTEMAS Y TELECOMUNICACIONES**

## **CERTIFICACIÓN DE ANTIPLAGIO**

Certifico que después de revisar el documento final del trabajo de titulación denominado desarrollo de un sistema web mediante herramientas open source para la gestión administrativa del lubricentro GP, presentado por el estudiante, Peter Paulino Rodriguez Lainez fue enviado al Sistema Antiplagio, presentando un porcentaje de similitud correspondiente al 10%, por lo que se aprueba el trabajo para que continúe con el proceso de titulación.

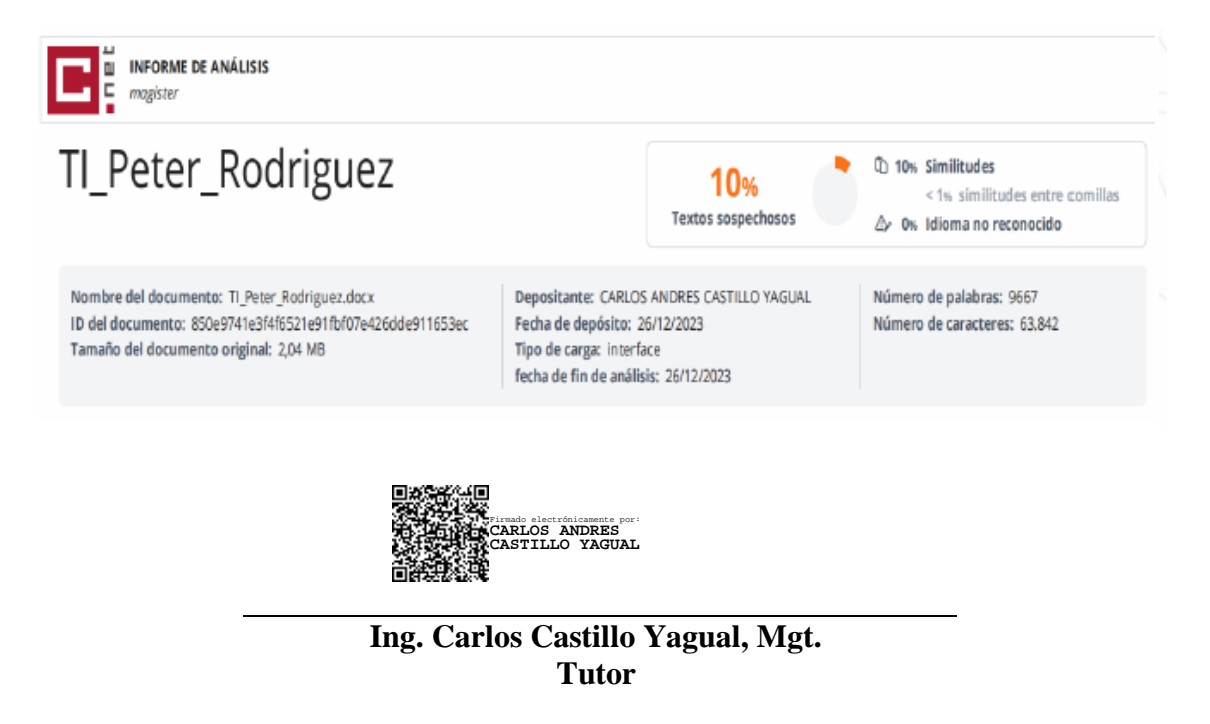

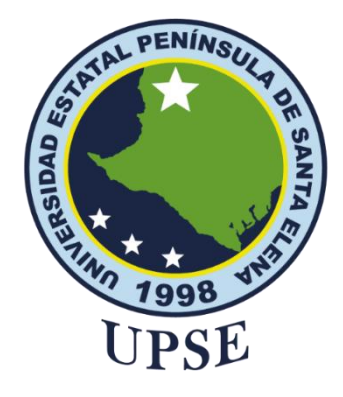

# **FACULTAD DE SISTEMAS Y TELECOMUNICACIONES**

## **AUTORIZACIÓN**

<span id="page-5-0"></span>Yo, **PETER PAULINO RODRIGUEZ LAINEZ** Autorizo a la Universidad Estatal Península de Santa Elena, para que haga de este trabajo de titulación o parte de él, un documento disponible para su lectura consulta y procesos de investigación, según las normas de la Institución.

Cedo los derechos en línea patrimoniales del trabajo de titulación con fines de difusión pública, dentro de las regulaciones de la Universidad, siempre y cuando esta reproducción no suponga una ganancia económica y se realice respetando mis derechos de autor

Santa Elena, a los 11 días del mes de diciembre del año 2023

**EL AUTOR**

**Peter Rodriguez Lainez**

### <span id="page-6-0"></span>**AGRADECIMIENTO**

Agradezco a Dios por ser mi guía, por permitirme tener y disfrutar de mi Familia que, con su apoyo en cada decisión, me han llevado a la culminación de mi Proyecto. Gracias, familia, por apoyarme incondicionalmente durante todo este tiempo.

Gracias por creer en mí, y gracias, Dios, por permitirme vivir y disfrutar cada día bajo tu protección y cobijo. El camino no ha sido fácil hasta ahora, pero lo difícil se hizo más llevadero para conseguir mi objetivo.

A mis profesores que me acompañaron, compartiendo sus conocimientos a lo largo de la carrera.

Les agradezco y expreso mi gran afecto a ustedes, mi hermosa familia.

Peter Rodriguez Lainez

### <span id="page-7-0"></span>**DEDICATORIA**

Este trabajo está dedicado principalmente a Dios y a mis padres como Teófilo Rodriguez y Isabel Lainez, por haberme guiado hasta convertirme en la persona que soy; muchos de mis logros se los debo a ustedes, incluido este gran logro. Me educaron con normas y algunas libertades, pero, en definitiva, me motivaron constantemente para alcanzar todos mis deseos.

A mi querida esposa Maricela del Pezo Medina y a mi hijo Peter Jael Rodriguez del Pezo quienes fueron lo que más me inspiraron para alcanzar este objetivo trazado durante varios años, muchas gracias.

## Peter Rodriguez Lainez

## **ÍNDICE GENERAL**

<span id="page-8-0"></span>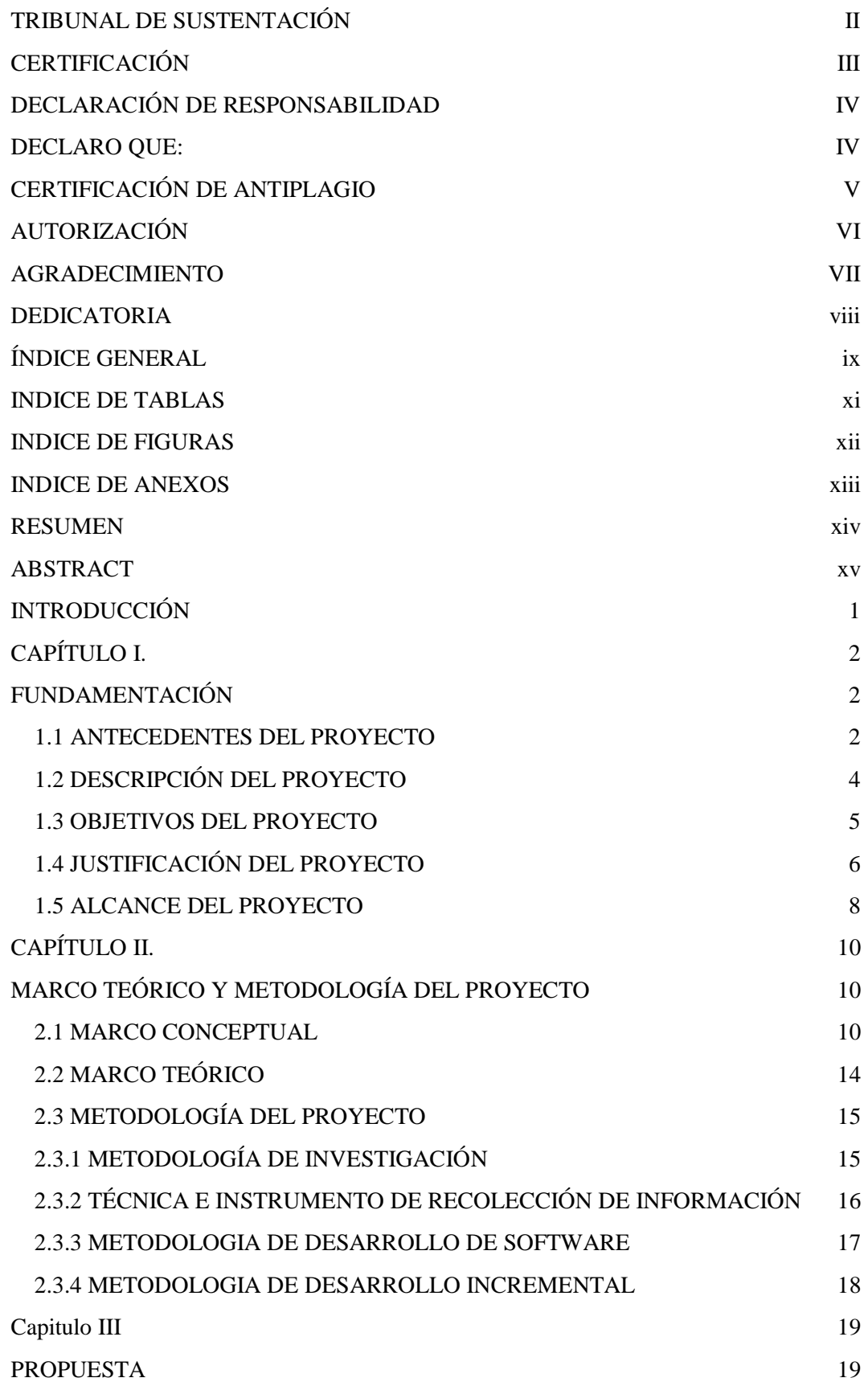

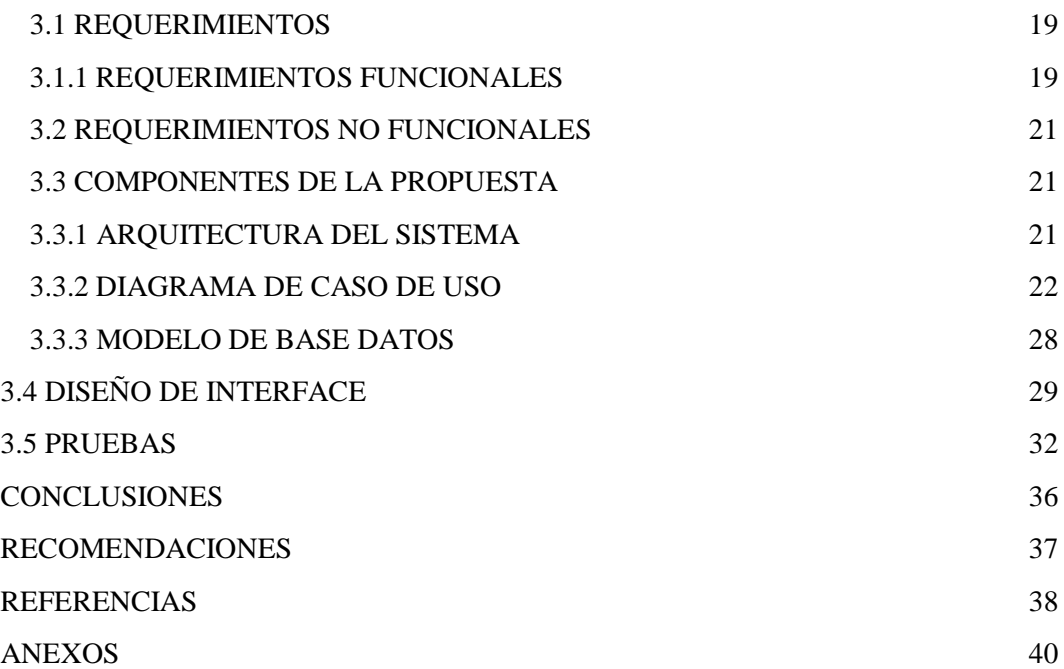

## **INDICE DE TABLAS**

<span id="page-10-0"></span>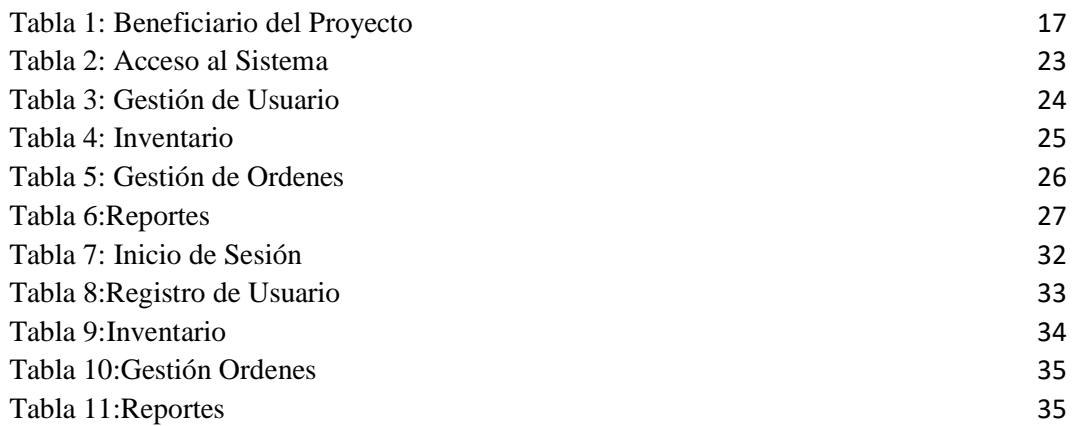

### **INDICE DE FIGURAS**

<span id="page-11-0"></span>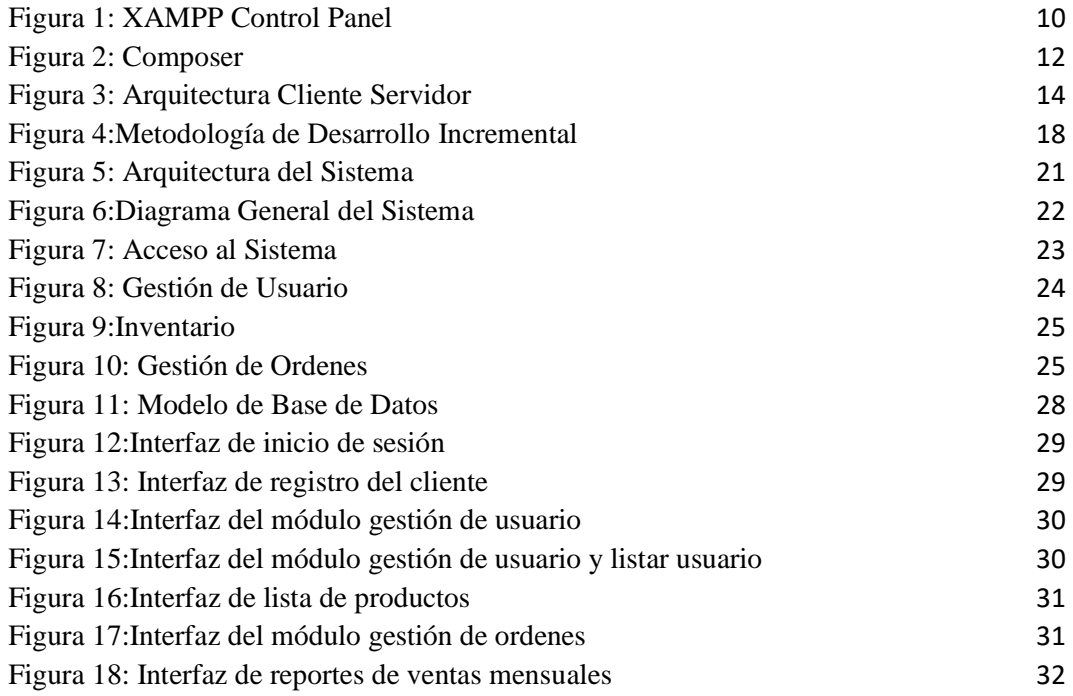

### **INDICE DE ANEXOS**

<span id="page-12-0"></span>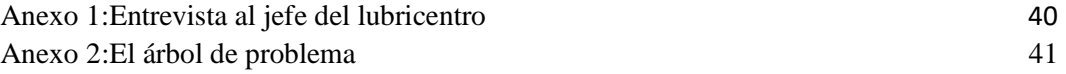

#### **RESUMEN**

<span id="page-13-0"></span>El presente trabajo de titulación se centra en desarrollar una aplicación web para el lubricentro GP que se encuentra ubicado en el cantón Santa Elena con la finalidad de gestionar reservas de turnos en línea en el cual el cliente podrá visualizar los servicios técnicos que ofrece el lubricentro. Actualmente, los procesos internos del lubricentro se gestionan manualmente. El objetivo de este proyecto está enfocado en el desarrollo de una aplicación web que ayude a controlar el ingreso de información como: registro de clientes, técnicos y administradores, la reserva de turnos, control de ventas, reporte de producto en stock, así también como reporte de producto más vendido. Este sistema optimizara tiempo al cliente con la oportunidad de agendar el turno de reserva en línea para el manteniento de su vehículo sin necesidad de que el cliente acuda varias veces al lubricentro a reservar turno para que ser atendido. Para el desarrollo de este proyecto se utilizó herramientas de software libre como tecnologías PHP, AJAX, framework Laravel y MySQL como gestor de base de datos. En el proyecto se empleó una metodología de investigación de tipo exploratoria para conocer de sistemas relacionados con el sistema propuesto y técnicas e instrumento de recolección de información por entrevista. Aunque se adoptó un enfoque incremental para desarrollar la aplicación, es posible que se identifique defectos durante la fase de pruebas antes de comenzar con el siguiente incremento, esto garantiza que la aplicación sea escalable de acuerdo con las necesidades y requerimientos del usuario.

**Palabra claves**: Aplicación web, Tecnologías, Controlar.

#### **ABSTRACT**

<span id="page-14-0"></span>This degree work is focused on developing a web application for the GP Lube Center located in the Santa Elena canton in order to manage online shift reservations in which the customer can view the technical services offered by the lube center. Currently, the internal processes of the lube center are managed manually. The objective of this project is focused on the development of a web application that will help control the entry of information such as: customer, technician and administrator registration, shift reservation, sales control, product in stock report, as well as best-selling product report. This system will optimize the customer's time with the opportunity to schedule an appointment online for the maintenance of their vehicle without the need for the customer to go several times to the lubricant center to reserve an appointment to be attended. For the development of this project we used free software tools such as PHP technologies, AJAX, Laravel framework and MySQL as database manager. The project used an exploratory research methodology to learn about systems related to the proposed system and interview techniques and data collection instrument. Although an incremental approach was adopted to develop the application, it is possible to identify defects during the testing phase before starting the next increment, this ensures that the application is scalable according to the needs and requirements of the user.

**Keyword:** Web application, Technologies, Control.

### **INTRODUCCIÓN**

<span id="page-15-0"></span>En el entorno empresarial actual, los avances tecnológicos y la digitalización de los procesos se han convertido en aspectos fundamentales para la eficiencia y competitividad de las empresas. En este contexto, el Lubricentro GP, como parte de su estrategia de modernización y mejora continua, se plantea la necesidad de desarrollar un sistema web para la gestión administrativa de sus operaciones. Para alcanzar este objetivo, la empresa ha optado por aprovechar las ventajas que ofrecen las herramientas de código abierto, también conocidas como "open source," que permiten el desarrollo de soluciones personalizadas y rentables.

En esta propuesta, se explorará el proceso de desarrollo de un sistema web utilizando herramientas de código abierto para el Lubricentro GP. El sistema resultante estará diseñado para optimizar y automatizar las tareas administrativas y operativas, contribuyendo una gestión más eficiente y transparente de sus actividades diarias.

A lo largo de este informe, se analizarán las necesidades específicas del Lubricentro GP en cuanto a gestión administrativa, se presentarán las herramientas de código abierto seleccionadas para el desarrollo del sistema y se describirá el proceso de implementación. Además, se destacarán los beneficios esperados, como la reducción de errores, la agilización de procesos, la mejora en la toma de decisiones y la optimización de los recursos.

El desarrollo de este sistema web de código abierto representa un paso significativo en la modernización y competitividad del Lubricentro GP en el mercado actual. Además, sienta las bases para futuras ampliaciones y mejoras tecnológicas que garanticen su crecimiento sostenible. A continuación, se detallan el planteamiento y las etapas clave de este proyecto.

# **CAPÍTULO I. FUNDAMENTACIÓN**

### <span id="page-16-2"></span><span id="page-16-1"></span><span id="page-16-0"></span>**1.1 ANTECEDENTES DEL PROYECTO**

Los sistemas de información ahora están cambiando la forma en que funcionan las organizaciones[1]. Se han logrado mejoras significativas en su uso para automatizar los procesos operativos que cualquier empresa puede realizar, para proporcionar información para respaldar los procesos de toma de decisiones y para ayudar a lograr una ventaja competitiva a través de la implementación empresarial[1].

EL lubricentro GP fue creada en diciembre del año 2020, fundado por el sr. Luis Gaona ubicado en la Provincia Santa Elena y el Cantón de la misma en vía Ancón, avenida Fernando Márquez de la Plata. En esta lubricadora y lavadora acuden gran cantidad de clientes con sus vehículos para su respectivo manteniento, donde actualmente tienen 5 empleados que son secretaria, administrador y tres personas que realizan el trabajo técnico.

Mediante la entrevista que se realizó al dueño del lubricentro GP nos indica como es el proceso del negocio (ver Anexo 1 ) Cuando el cliente ingresa a lavadora y lubricadora los empleados empiezan a cuestionar sobre el mantenimiento que va a realizar a su vehículo como lavada express, lavada completa, cambio de aceite en el motor o caja de cambios, en donde el cliente comienza a indagar precios sobre el lubricante adecuado para su vehículo y si el cliente no tiene conocimiento sobre qué tipo de lubricantes utiliza su vehículo se le promociona lubricantes de buena calidad y los de más servicios como: pulida y encerada.

Cuando un cliente ingresa por primera vez se hace el registro de forma manual y tomándole los datos respectivo como el kilometraje actual y número de placa del vehiculó para llevar el control de cambio de aceite cada 5000 o 7000 kilómetros dependiendo que tipo de aceite este usando el vehículo, estos datos son los más relevante que tiene en cuenta el lubricentro GP para no tener ningún tipo de problema con el cliente en caso de reclamos se le muestra en qué fecha ingreso al lubricentro y que kilometraje actual tenía en dicha fecha.

Dentro de esta problemática se refleja el incorrecto registro de cantidad de producto adquiridos, lo que ha ocasionado un sin número de compras desmedidas de insumos el manejo deficiente del stock, ya que se relega la compra de aquellos productos de mayor demanda. Además, el registro de la transacciones y actividades comerciales no son realizadas con eficiencia ya que actualmente la información es ingresada manualmente lo que provoca inconvenientes como perdida de datos, pedidos de los clientes, hecho que influye directamente a la atención al cliente.

En la actualidad en el lubricentro GP tiene una gran demanda de clientes que acuden con sus vehículos la cual causa la demora excesiva en la atención a los mismo que trae pequeños percances con los clientes por el tiempo de espera porque en ciertos vehiculó se toma más tiempo en hacer el mantenimiento respectivo y no todos los vehículos van a realizar el mismo servicio.

A continuación, en este trabajo se realizó la exploración documental en la empresa Choco Museo, Nicaragua, pero no se encontraron estudios o proyectos relacionados al desarrollo de soluciones en base a tecnologías de información para el manejo de la información, se considera que este proyecto es el primero en su tipo que contribuye en la gestión y control de los procesos de facturación, inventario y comisiones dentro del área administrativa de la organización[2].

En base a la información brindada de este trabajo de titulación con un sistema web para la gestión y control de servicio de automotores del local "lavadora y lubricadora Shiely" del Cantón milagro mediante su creación del sistema pudieron crear progreso en la sociedad y por lo tanto mejora la situación económica, ayudándola. aumentar los ingresos y evitar pérdidas financieras[3].

Este trabajo de titulación es de una aplicación web para taller carvy soluciones automotrices del cantón la libertad dando como solución a las órdenes de trabajo que permitan mejor proceso de atención al cliente que sea sostenible y sustentable en el tiempo, se acople a las necesidades del cliente y al mismo tiempo permita al dueño del taller tomar decisiones correctas en base a la necesidades y tendencias observadas en los clientes[4].

De acuerdo con los trabajos citados anteriormente no cuentan con un módulo de pago en línea. En el sistema propuesto se implementará el módulo de pago en el cual beneficiará a los clientes en ser considerados sus reservaciones para su respectivo mantenimiento de sus vehículos.

El sistema web propuesto va cumplir con una gestión admistrativa para llevar el control de los productos que permanecen en bodega, determinar qué tipo de producto es más vendido en lubricentro GP a este sistema se le agregara un módulo de reserva donde el cliente podrá separar su turno antes que llegue al lubricentro para su respectivo manteniento así el cliente no tendrá que esperar turno para ser atendido, por cual motivo el cliente hizo una reservación con anticipación para el momento del mismo en que llegue al lubricentro se le atiendan de inmediato y que se muestre satisfechos con los servicios recibidos.

### <span id="page-18-0"></span>**1.2 DESCRIPCIÓN DEL PROYECTO**

Este proyecto se centra en el desarrollo de sistema web que facilité el proceso de reserva de turno desde su comodidad de su hogar para el momento en que llegue al lubricentro sea atendido de manera inmediata.

**Módulo de Gestión de Usuario:** el sistema web permitirá el ingreso de datos correspondientes a estas entidades:

- Administrador
- Recepcionista
- Técnico
- Cliente

**Módulo de Ventas:** permite registrar las ventas que realizan en el lubricentro

- Recepcionista: seleccionará al cliente a realizar dicha venta.
- Producto: se selecciona el o los productos a vender.
- Cantidad: se registra la cantidad de producto que desea
- Pago: Se calcula el subtotal, el iva y total a pagar.
- Se imprimirá una nota de venta y se visualizará en documento pdf para el cobro respectivo de los productos o servicios consumidos en el lubricentro

**Módulo de Dashboard:** se presenta consulta en el administrador para una mejor toma de decisión, y se visualizara reportes estadísticos:

- Ventas de los últimos 12 meses
- Número de clientes registrado
- Número de reservas

**Módulo de Inventario:** este módulo permitirá hacer el control de ingreso y egreso de los productos al lubricentro.

- Producto: se visualizará en nombre del producto.
- Stock: se visualizará la cantidad de producto disponible.
- Fecha: se visualizará la fecha en que se realiza la consulta.

**Módulo de Reportes:** se presenta al administrador la información necesaria que el ayudara a tomar decisiones y ver el funcionamiento del negocio.

- Reporte de producto en stock.
- Producto más vendido.
- Reporte de ventas filtrado por rango de fecha
- Reporte de pago

**Módulo de Pago:** permitirá realizar una reservar de turno de mantenimiento en lubricentro.

- Lista de servicios ofertado por el lubricentro.
- Pago por medio de una Pasarela de Pago

## <span id="page-19-0"></span>**1.3 OBJETIVOS DEL PROYECTO**

## **1.3.1 OBJETIVO GENERAL**

Desarrollar un sistema web para el lubricentro GP, que permita sistematizar los procesos administrativos utilizando herramientas open source.

## **1.3.2 OBJETIVO ESPECIFICOS**

- Analizar las necesidades de los procesos actuales que se realizan en el lubricentro.
- Diseñar la arquitectura y la interfaz web, utilizando las herramientas open source para obtener un sistema amigable.
- Emplear el método de pago línea para la reservación de turnos de mantenimientos de vehículos.
- Generar reportes mediante gráficos estadísticos de los productos vendidos y servicios de mantenimiento.

## <span id="page-20-0"></span>**1.4 JUSTIFICACIÓN DEL PROYECTO**

En la actualidad los sistemas de información son importantes y necesarios para un negocio, en la mayoría de las veces estos organizan y automatizan actividades facilitando el ahorro de tiempos y recursos con la finalidad de obtener visiones estratégicas y mayor desempeño en las tareas administrativas, las empresas requieren de inversión en el área de tecnologías de información para así alcanzar objetivos estratégicos, ventajas competitivas y tomar buenas decisiones[5]. El crecimiento automotriz en el Ecuador, ha permitido que varios negocios relacionados con el sector también estén creciendo, un tipo de negocios asociado con este crecimiento es el que tiene que ver con brindar servicios que faciliten la ejecución de ciertas tareas[6].

El Lubricentro GP está dedicada a la mantención de vehículos de los clientes, tiene como objetivos entregar el mejor servicio con mayor dedicación para el cliente y su vehículo enfocados en la venta de productos, filtros, aditivos entre otros de excelente calidad, así mismo el lubricentro tiene la necesidad de mejorar sus procesos administrativos, de logística y de servicios por esta razón es que se propone el desarrollo de una aplicación web para mejorar la gestión de procesos del lubricentro GP en donde se almacenara la información de manera eficaz y segura la calidad de atención a sus clientes y colaboradores mejorarían considerablemente.

El desarrollo de este sistema web permitirá a las personas según sea su cargo asignado ingresaran a los módulos correspondientes, dentro de esos módulos están: los ingresos de vehículos, ordenes de trabajo, registros de usuarios, el cliente podrá realizar sus reservaciones de turnos junto con su método de pago y servicios a adquirir para mayor comodidad y satisfacción del cliente y de los dueños del negocio.

A los administradores del sistema les ayudara a tomar decisiones, ahorrando tiempo en la búsqueda de información, consultas de datos de manera ágil disminuyendo las fallas humanas al momento de utilizar el sistema. A la recepcionista le ayudara a facturar las ordenes que hayan sido terminadas por los técnicos cuando en el mantenimiento del automotor se requiera de algún implemento o producto adicional para el vehículo se podrán ver la generación de reportes gráficos y estadísticos por los movimientos del negocio teniendo como finalidad resultados positivos en las funciones que se desempeñan.

El sistema web brindara seguridad e integridad de datos en sus procesos de ingreso y almacenamiento de información, evitara la perdida de archivos de los clientes brindando un control eficaz en la automatización de sus procesos convirtiéndose en una herramienta fiable al momento de que se esté usando el sistema protegiendo su integridad, estabilidad laboral generando ayuda y confianza.

Los beneficiarios directos del proyecto son los administradores y los dueños de la empresa quienes tendrán facilidad y ayuda cuando se les presente un momento en que tengan que tomar decisiones claves para el negocio y los beneficiarios indirectos son los clientes quienes se les facilitara al momento de poder realizar una reserva de turnos en el horario de su preferencia.

El este proyecto se alinea al siguiente Plan de Creación de Oportunidades 2021- 2025 específicamente en la siguiente directriz:

#### **Directriz 1: Soporte territorial para la garantía de derechos**

## **Lineamiento territorial A. Acceso equitativo y reducción de brechas territoriales**

A4. Fortalecer la conectividad y acceso a las TIC como una vía para mejorar el acceso a otros servicios.

#### **Objetivo del Eje Social:**

**Objetivo 5.-** Proteger a las familias, garantizar sus derechos y servicios, erradicar la pobreza y promover la inclusión social[7].

**Política 5.5.-** Mejorar la conectividad digital y el acceso a nuevas tecnologías de la población[7].

**Objetivo 7.-** Potenciar las capacidades de la ciudadanía y promover una educación innovadora, inclusiva y de calidad en todos los niveles[7].

**Política 7.2.-** Promover la modernización y eficiencia del modelo educativo por medio de la innovación y el uso de herramientas tecnológicas[7].

### <span id="page-22-0"></span>**1.5 ALCANCE DEL PROYECTO**

El desarrollo de esta propuesta del sistema web se obtuvo mediante la investigación y recolección de información que se realizó dentro del lubricentro GP, el cual ayudara optimizar procesos a través de la creación de módulo de gestión de usuario, módulo de ventas e inventarios, también contara con un dashborard, módulo de reportes y módulo de pago, en el cual ayudara a la gestión administrativa del mismo.

### **Módulo de Gestión de Usuario.**

El sistema web permitirá el acceso a cuatro tipos de usuarios: administrador, técnico y cliente, quienes ingresan con sus respectivo usuarios y contraseñas, de acuerdo al rol que desempeñan según el privilegio de navegación.

### **Módulo de Ventas.**

En este módulo se registra todas las ventas realizadas, producto, cantidad, servicios adquirido por el cliente, se calculará el iva, descuento, subtotal y total a pagar una vez realizada la venta al cliente, así mismo tendrá un reporte tipo nota de ventas entregadas al cliente de los detalles de los productos y servicios adquiridos.

### **Módulo Dashboard.**

En el módulo de dashboard se presentará al administrador donde visualizarán reportes de gráficos estadístico como ventas de los últimos 12 meses, números de clientes registrados, número de reservas que sirven para una toma de decisión de manera eficaz.

### **Módulo de Inventario.**

En el módulo de inventario se registran los detalles de los productos, llevar el control de los ingresos y egresos de los mismo y así poder ejecutar nuevas compras cuando se lo requiera.

### **Módulo de Reportes.**

En el módulo de reportes se presentarán al administrador la información necesaria que ayudara a tomar decisiones y ver el funcionamiento del negocio, los reportes que contienen son:

Reporte de producto en stock.

- Producto más vendido.
- Reporte de ventas filtrado por rango de fecha
- Reporte de pago

## **Módulo de pago.**

En este módulo de pago el usuario visualizará la lista de servicio del lubricentro, en el cual reservará su turno de mantenimiento para su vehículo, donde el pago se realizará a través de una pasarela de pago.

## **CAPÍTULO II.**

## <span id="page-24-2"></span><span id="page-24-1"></span><span id="page-24-0"></span>**MARCO TEÓRICO Y METODOLOGÍA DEL PROYECTO 2.1 MARCO CONCEPTUAL**

### **XAMPP**

Es una distribución de Apache completamente gratuita y fácil de instalar que contiene MariaDB, PHP y Perl. El paquete de instalación de XAMPP ha sido diseñado para ser increíblemente fácil de instalar y usar[8].

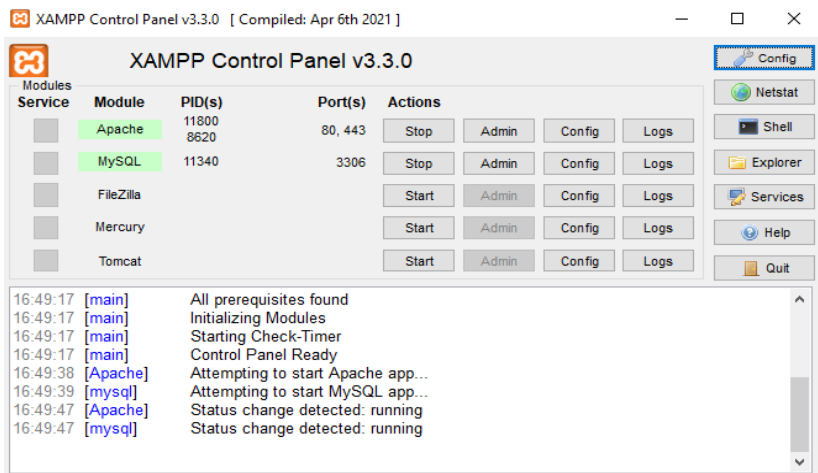

**Figura 1: XAMPP Control Panel**

### <span id="page-24-3"></span>**PHP**

Es un lenguaje de código abierto muy popular especialmente adecuado para el desarrollo web y que puede ser incrustado en HTML, lo que distingue a PHP de algo del lado del cliente como JavaScript es que el código es ejecutado en el servidor, generando HTML y enviándolo al cliente<sup>[9]</sup>.

### **MYSQL**

Es el sistema de gestión de bases de datos relacional más extendido en la actualidad al estar basada en código abierto, en el cual presenta algunas ventajas que lo hacen muy interesante para los desarrolladores.[7] La más evidente es que trabaja con bases de datos relacionales, es decir, utiliza tablas múltiples que se interconectan entre sí para almacenar la información y organizarla correctamente.[10].

### **HTML**

El Lenguaje de Marcado de Hipertexto (HTML) es el código que se utiliza para estructurar y desplegar una página web y sus contenidos, es un lenguaje de marcado que define la estructura de tu contenido, consiste en una serie de elementos que se usa para encerrar diferentes partes del contenido para que se vean o comporten de una determinada manera, las etiquetas de encierre pueden hacer de una palabra o una imagen un hipervínculo a otro sitio [11].

#### **CSS**

Es el lenguaje de estilos utilizado para describir la presentación de documentos HTML o XML (en-US) (incluyendo varios lenguajes basados en XML como SVG, MathML o XHTML), CSS describe como debe ser renderizado el elemento estructurado en la pantalla, en papel, en el habla o en otros medios, es uno de los lenguajes base de la Open Web y posee una especificación estandarizada por parte del W3C, anteriormente, el desarrollo de varias partes de las especificaciones de CSS era realizado de manera sincrónica, lo que permitía el versionado de las recomendaciones [12].

### **JQUERY**

Es una biblioteca de JavaScript rápida, pequeña y rica en funciones, hace que cosas como el recorrido y la manipulación de documentos HTML, el manejo de eventos, la animación y Ajax sean mucho más simples con una API fácil de usar que funciona en una multitud de navegadores, con una combinación de versatilidad y extensibilidad, jQuery ha cambiado la forma en que millones de personas escriben JavaScript [13].

### **AJAX**

Es un conjunto de técnicas de desarrollo web que permiten que las aplicaciones web funcionen de forma asíncrona, procesando cualquier solicitud al servidor en segundo plano, tanto JavaScript como XML funcionan de forma asíncrona en AJAX, como resultado, cualquier aplicación web que use AJAX puede enviar y recuperar datos del servidor sin la necesidad de volver a cargar toda la página, la mayor ventaja de usar AJAX es que optimiza la experiencia del usuario [14].

### **MYSQL WORKBENCH**

Simplifica el diseño y el mantenimiento de la base de datos, automatiza las tareas que consumen mucho tiempo y son propensas a errores, y mejora la comunicación entre los equipos de DBA y desarrolladores. Es la metodología más eficiente para crear bases de datos válidas y de buen rendimiento, al tiempo que brinda la flexibilidad para responder a los requisitos comerciales en evolución. Las utilidades de validación de modelos y esquemas hacen cumplir los estándares de las mejores prácticas para el modelado de datos, también hacen cumplir los estándares de diseño físico específicos de MySQL para que no se cometan errores al crear nuevos diagramas ER o generar bases de datos MySQL físicas. [15].

### **VISUAL STUDIO CODE**

Es una versión reducida del entorno de desarrollo oficial de Microsoft centrado exclusivamente en el editor de código. Es multiplataforma y soporta la sintaxis de una gran cantidad de lenguajes de programación. La herramienta proporciona soporte y asistencia a lenguajes de diverso ámbito: HTML, CSS, JavaScript, diversas variantes de C, Java, SQL, PHO, Ruby, Visual Basic o JSON entre muchos otros, soportando resaltado, sangriado automático, snippets y autocompletado[16].

### **COMPOSER**

Es un gestor de dependencias en proyectos, para programación en PHP, eso quiere decir que nos permite gestionar (declarar, descargar y mantener actualizados) los paquetes de software en los que se basa nuestro proyecto PHP, se ha convertido en una herramienta de cabecera para cualquier desarrollador en este lenguaje que aprecie su tiempo y el desarrollo ágil, composer nos permite declarar las librerías que queremos usar en un proyecto, su uso es extremadamente simple, lo que anima a cualquier persona a usarlo, sea cual sea su nivel técnico [17].

<span id="page-26-0"></span>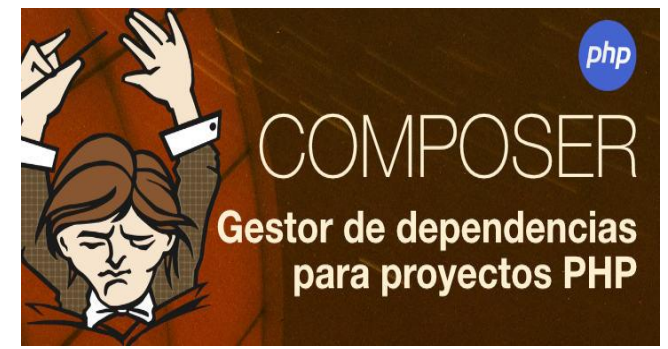

**Figura 2: Composer**

#### **FRAMEWORD LARAVEL**

Es un marco de aplicación web con una sintaxis expresiva y elegante. Un marco web proporciona una estructura y un punto de partida para crear su aplicación, lo que le permite concentrarse en crear algo increíble mientras nos preocupamos por los detalles. Laravel se esfuerza por brindar una experiencia de desarrollador increíble al mismo tiempo que brinda características poderosas, como una inyección de dependencia completa, una capa de abstracción de base de datos expresiva, colas y trabajos programados, pruebas unitarias y de integración, y más [18].

## **APLICACIÓN WEB**

En el campo de la ingeniería del software, una aplicación web se define como un tipo de aplicación a la que los usuarios pueden acceder mediante un servidor web a través de Internet o una intranet utilizando un navegador web y en términos más sencillos, es una aplicación de software que está codificada en un lenguaje soportado por los navegadores web y depende del navegador para su ejecución [20]. Las aplicaciones web son populares debido a lo práctico del navegador web como Cliente ligero, a la independencia del sistema operativo, así como a la facilidad para actualizar y mantener aplicaciones web sin distribuir e instalar software a miles de usuarios potenciales [19].

Es importante mencionar que una página web puede contener elementos que permiten una comunicación activa entre el usuario y la información, esto permite que el usuario acceda a los datos de modo interactivo, gracias a que la página responderá a cada una de sus acciones, como por ejemplo rellenar y enviar formularios, participar en juegos diversos y acceder a gestores de base de datos de todo tipo[20].

#### **ARQUITECTURA CLIENTE SERVIDOR**

Esta arquitectura consiste básicamente en un cliente que realiza peticiones a otro programa (el servidor) que le da respuesta. Aunque esta idea se puede aplicar a programas que se ejecutan sobre una sola computadora es más ventajosa en un sistema operativo multiusuario distribuido a través de una red de computadoras. La interacción cliente-servidor es el soporte de la mayor parte de la comunicación por redes. Ayuda a comprender las bases sobre las que están construidos los algoritmos distribuidos [21].

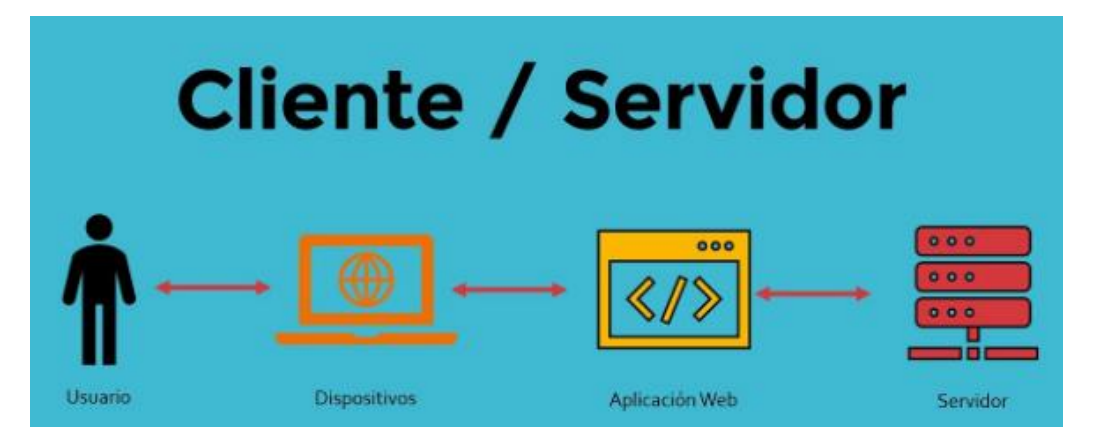

**Figura 3: Arquitectura Cliente Servidor**

## **PASARELA DE PAGO**

Una pasarela de pago es un servicio que automatiza la operación de pago entre el comprador y el vendedor, por lo general, es un servicio de terceros que es en realidad un sistema de procesos informáticos que verifica y acepta o rechaza las transacciones de tarjetas de crédito en nombre del comerciante a través de conexiones seguras de Internet[22].

## <span id="page-28-0"></span>**2.2 MARCO TEÓRICO**

## **2.2.1. PHP Y MYSQL TECNOLOGÍAS PARA EL DESARROLLO DE APLICACIONES WEB**

El uso conjunto del lenguaje PHP y el sistema gestor de bases de datos MySQL permite la construcción, de una manera sencilla y eficiente, de verdaderos sitios web dinámicos y en los últimos tiempos se está observando cómo son cada vez más las empresas que optan por estas tecnologías para el desarrollo de sus portales; incluso, en el caso de particulares, algunos de los servicios gratuitos de alojamiento de páginas web ofrecen la posibilidad de usar PHP en conjunción con MySQL[23].

## **2.2.2. DISEÑO WEB CENTRADO EN EL USUARIO: USABILIDAD Y ARQUITECTURA DE LA INFORMACIÓN**

Los factores o atributos de calidad de una aplicación o sitio web que influirán en dicha satisfacción podemos clasificarlos en aquellos relacionados con: la calidad y

utilidad de los contenidos; la calidad del servicio y asistencia del proveedor; y la calidad del diseño de la aplicación, atributo de calidad[24].

La importancia del diseño de una aplicación radica en su capacidad para dar forma a la interacción entre el usuario y la aplicación, determinando en última instancia si el usuario puede o no alcanzar sus objetivos deseados (como encontrar información, realizar compras, comunicarse o aprender). Es evidente que un buen diseño debe ser comprensible, fácil de usar, acogedor, claro, intuitivo y fácil de aprender para el usuario. Para poder asegurar que un diseño cumple con estos requisitos no basta simplemente con una actitud empática del diseñador durante el desarrollo de la aplicación; es imprescindible la adopción por parte de éste de técnicas, procedimientos y métodos que aseguren empíricamente la adecuación del diseño a las necesidades, habilidades y objetivos del usuario[24].

## **2.1.3. PASARELA DE PAGOS PARA LA SEGURIDAD DE TRANSACCIONES BANCARIAS EN LINEA**

Millones de personas a través de sus computadoras hacen uso de los sitios de comercio electrónico para realizar compras de bienes o productos, pagar servicios del hogar, reservar viajes a lugares turísticos, venta o alquiler de casas, cobrar seguro de vida o de carro, entre otros servicios que les sean de interés. Con el uso del comercio electrónico se realizan transacciones bancarias online[25].

Estas son operaciones bancarias que personas y empresas manejan desde sitios de comercio electrónico. Una vez que el cliente (persona que practica comercio electrónico) es usuario de un sitio web comercial (o tienda virtual como también se le llama), usando tarjetas de crédito o débito puede efectuar pagos de servicios solicitados o transferencias hacia otras cuentas bancarias. Estos procesos involucran a los bancos que gestionan las cuentas de los usuarios y de los vendedores (empresa que oferta los productos en las tiendas virtuales), y están asociadas a sus tarjetas de crédito o débito[25].

# <span id="page-29-1"></span><span id="page-29-0"></span>**2.3 METODOLOGÍA DEL PROYECTO 2.3.1 METODOLOGÍA DE INVESTIGACIÓN**

Para llevar a cabo el desarrollo de esta propuesta se utilizará una investigación de tipo exploratoria para la recolección de información [26]. Este estudio se llevará a cabo con el objetivo de recolectar información acerca del tema propuesto, mediante investigaciones de proyectos o problemáticas similares que ayuden a establecer conclusiones para el desarrollo de este sistema como se lo ha propuesto a la empresa.

La investigación de tipo diagnostica se la realizara mediante una entrevista, al dueño del lubricentro, con el objetivo de identificar los principales problemas, las causas, efectos provocados por el problema central para finalmente conocer todos los procesos del negocio y así tener una perspectiva de las funciones que se realizan en el lubricentro.

Con el tema propuesto del desarrollo de una aplicación web se buscará mejorar los procesos administrativos del lubricentro, automatizando este proceso se busca disminuir el tiempo de generación de reportes y el tiempo de espera de los clientes al momento de reservar un turno para su vehículo, para que este propósito se cumpla se evaluara al administrador del lubricentro y al cliente.

## <span id="page-30-0"></span>**2.3.2 TÉCNICA E INSTRUMENTO DE RECOLECCIÓN DE INFORMACIÓN**

En este trabajo mediante una entrevista se realizará una serie de preguntas (Ver Anexo 1), al dueño del lubricentro como es el Sr. Luis Gaona, mediante en el cual se podrá determinar los principales inconvenientes y los procesos del negocio que en ella están establecidas, como registros de clientes, facturación de órdenes, control de ventas y reportes estadísticos, mediante esta entrevista se pudo evidenciar las siguientes falencias.

- Los datos ingresados por el cliente se registraban manualmente.
- Existían conflictos al momento que un cliente acudía al lubricentro y no estaba disponible la rampas para su vehículo.
- El lubricentro no contaba con información e historial de cada vehículo para su mantenimiento.

Una vez que se realizó la entrevista se pudo concluir que el lubricentro requiere de una aplicación que cumpla con sus necesidades, que permita automatizar sus procesos, como la reserva de turnos, el ingreso de los clientes y sus vehículos así mismo que genere reportes automáticos llevando un control primordial para así tomar decisiones correctamente.

### **BENEFICIARIOS DEL PROYECTO**

Las personas que se ven beneficiadas del sistema se comparten en dos grupos los directos y los indirectos.

Los beneficiarios directos están conformados por los administradores recepcionista y los técnicos del lubricentro y los beneficiarios indirectos tenemos a los clientes que son los que acuden diariamente al establecimiento.

A continuación, se detalla su estructura:

| <b>BENEFICIARIOS</b> | <b>CANTIDAD</b> |
|----------------------|-----------------|
| <b>ADMINISTRADOR</b> |                 |
| <b>TÉCNICOS</b>      |                 |
| <b>CLIENTES</b>      | 15              |
| <b>TOTAL</b>         | 19              |

**Tabla 1: Beneficiario del Proyecto**

### <span id="page-31-1"></span><span id="page-31-0"></span>**2.3.3 METODOLOGIA DE DESARROLLO DE SOFTWARE**

Para el desarrollo de esta propuesta se planteó usar la metodología de desarrollo incremental debido a la investigación realizada anteriormente debido a que como resultados cada secuencia lineal produce un incremento del software el primer incremento es un producto esencial que se denomina núcleo[27]. Como se detalla, esta metodología se ajusta a los cambios que se puedan presentar a medida que se realizan los avances o surgen modificaciones, se van aumentando las funcionalidades al sistema cada incremento es una fracción del producto final[27].

**Fase de Análisis:** Consiste en analizar e interpretar la información recolectada de los requerimientos y el levantamiento de información que se realizan en el lubricentro GP.

**Fase de Diseño:** En esta fase se realiza el diseño de la base de datos y de las principales interfaces del sistema para su siguiente paso que en la codificación.

**Fase de Código:** En esta fase se realiza la codificación del sistema propuesto mediante las herramientas de desarrollo a utilizarse.

**Fase de Prueba:** En esta fase se implementa el sistema en modo de prueba para su verificación, validación de errores y correcto funcionamiento para posteriormente ser puesto a producción.

## <span id="page-32-0"></span>**2.3.4 METODOLOGIA DE DESARROLLO INCREMENTAL**

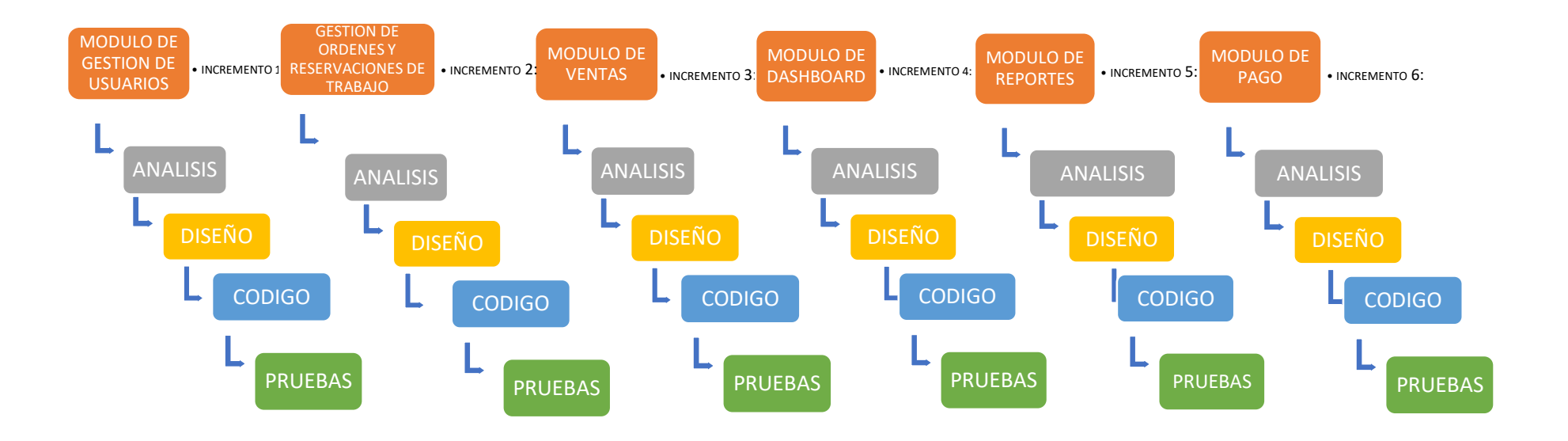

**Figura 4:Metodología de Desarrollo Incremental**

## **Capitulo III PROPUESTA**

### <span id="page-33-2"></span><span id="page-33-1"></span><span id="page-33-0"></span>**3.1 REQUERIMIENTOS**

### <span id="page-33-3"></span>**3.1.1 REQUERIMIENTOS FUNCIONALES**

### **Requerimientos de Perfil**

RF – 01 El sistema web permitirá el acceso a 3 usuarios: administrador, técnicos, clientes.

### **Requerimientos de Roles**

RF – 02 El administrador tendrá acceso a todas las funcionalidades del sistema.

RF – 03 EL Técnico tendrá acceso a la gestión de ordenes pendientes y ordenes en proceso.

RF - 04 El Cliente tendrá acceso a la reserva de turno y registro de vehiculó para el mantenimiento respectivo.

### **Requerimientos de Interfaz**

RF – 05 El sistema obtendrá un interfaz de inicio de sesión con correo y contraseña.

RF – 06 El sistema obtendrá un interfaz de registró de usuario.

RF – 07 El sistema obtendrá un interfaz de listar Usuario.

RF – 08 El sistema obtendrá un interfaz de registra categoría y producto.

RF – 09 EL sistema obtendrá un interfaz de ver inventario por categoría y producto.

RF – 10 El sistema obtendrá un interfaz de registro de vehículos, en caso de estar registrado el usuario se le asignación el vehículo registrado.

RF – 11 El sistema obtendrá un interfaz de registro de horarios para los técnicos definido por fechas y horas establecidas.

RF – 12 El sistema obtendrá un interfaz de facturar orden de servicio adquirido.

RF – 13 El sistema obtendrá un interfaz de transacciones Pagadas.

RF – 14 El sistema obtendrá un interfaz donde se visualizará las ordenes de manteniento ejecutado.

RF – 15 El sistema obtendrá un interfaz de realizar ventas y listar ventas.

RF – 16 El sistema obtendrá un interfaz de reportes de productos en stock por categoría.

RF – 17 El sistema obtendrá un interfaz de reportes de productos más vendidos.

RF – 18 El sistema obtendrá un interfaz de reportes de ventas mensuales.

#### **Requerimientos de Mensaje**

RF – 19 El sistema mostrara un mensaje de error cuando inicie sección con su usuario y contraseña incorrecto.

RF – 20 El sistema mostrara un mensaje al usuario en caso de no tener turnos disponibles para la reserva.

RF – 21 El sistema mostrara mensaje cuando actualicen datos, eliminen, editen o agreguen

#### **Requerimientos de Procesamiento.**

RF – 22 El sistema permitirá el ingreso al sistema según su rol de usuario.

RF – 23 El cliente se puede registrar llenando los campos como: nombre, apellido, cedula, celular, dirección, contraseña, correo.

RF – 24 El administrador es el que puede crear los roles como técnico, administrador o cliente también puede eliminar o editar.

RF – 25 El administrador es él puede ver todos los módulos que tiene el sistema.

RF – 26 EL administrador es el que puede registrar la categoría y productos llenando los campos como: id del producto, nombre, descripción, precio y seleccionar presentación.

RF – 27 El en sistema se podrá visualizar un dashboard donde mostrar ventas mensuales, productos en stock y proceso de las reservas.

RF – 28 El sistema permitirá imprimir en formato pdf el comprobante de venta.

## <span id="page-35-0"></span>**3.2 REQUERIMIENTOS NO FUNCIONALES**

RF – 01 El interfaz del sistema deber ser fácil usar para no tener problemas con el manejo.

RF – 02 Acceso a usuarios autorizado.

RF – 03 Las contraseñas son encriptada.

RF – 04 El sistema almacenara los datos registrado en la base de datos MySQL.

RF – 05 La funcionalidad del sistema debe responder de una manera rápida y eficaz

RF – 06 El sistema va hacer responsivo para que se pueda visualizar en cualquier dispositivo.

## <span id="page-35-1"></span>**3.3 COMPONENTES DE LA PROPUESTA**

## <span id="page-35-2"></span>**3.3.1 ARQUITECTURA DEL SISTEMA**

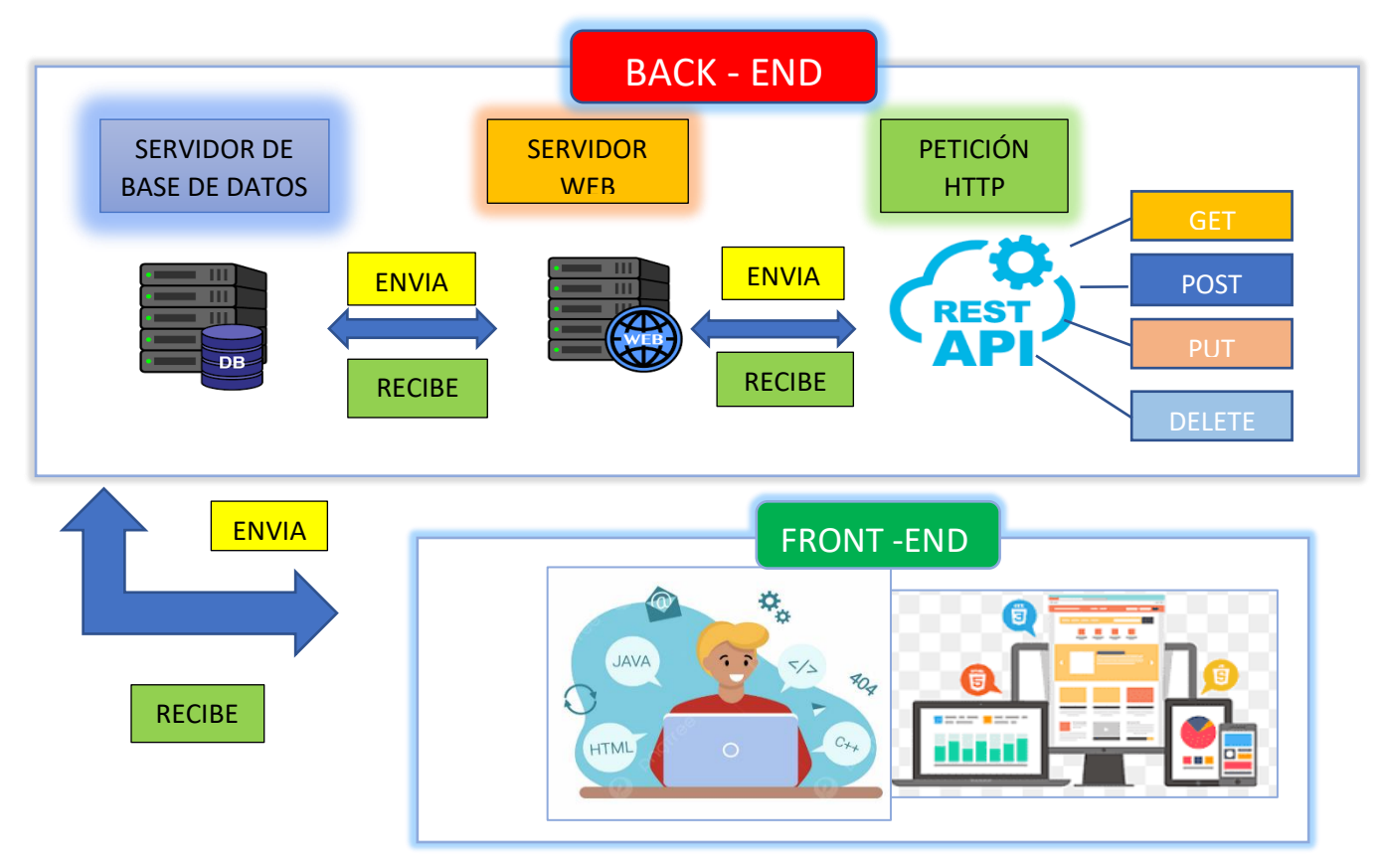

**Figura 5: Arquitectura del Sistema**

### <span id="page-36-0"></span>**3.3.2 DIAGRAMA DE CASO DE USO**

### **DIAGRAMA GENERAL DEL SISTEMA**

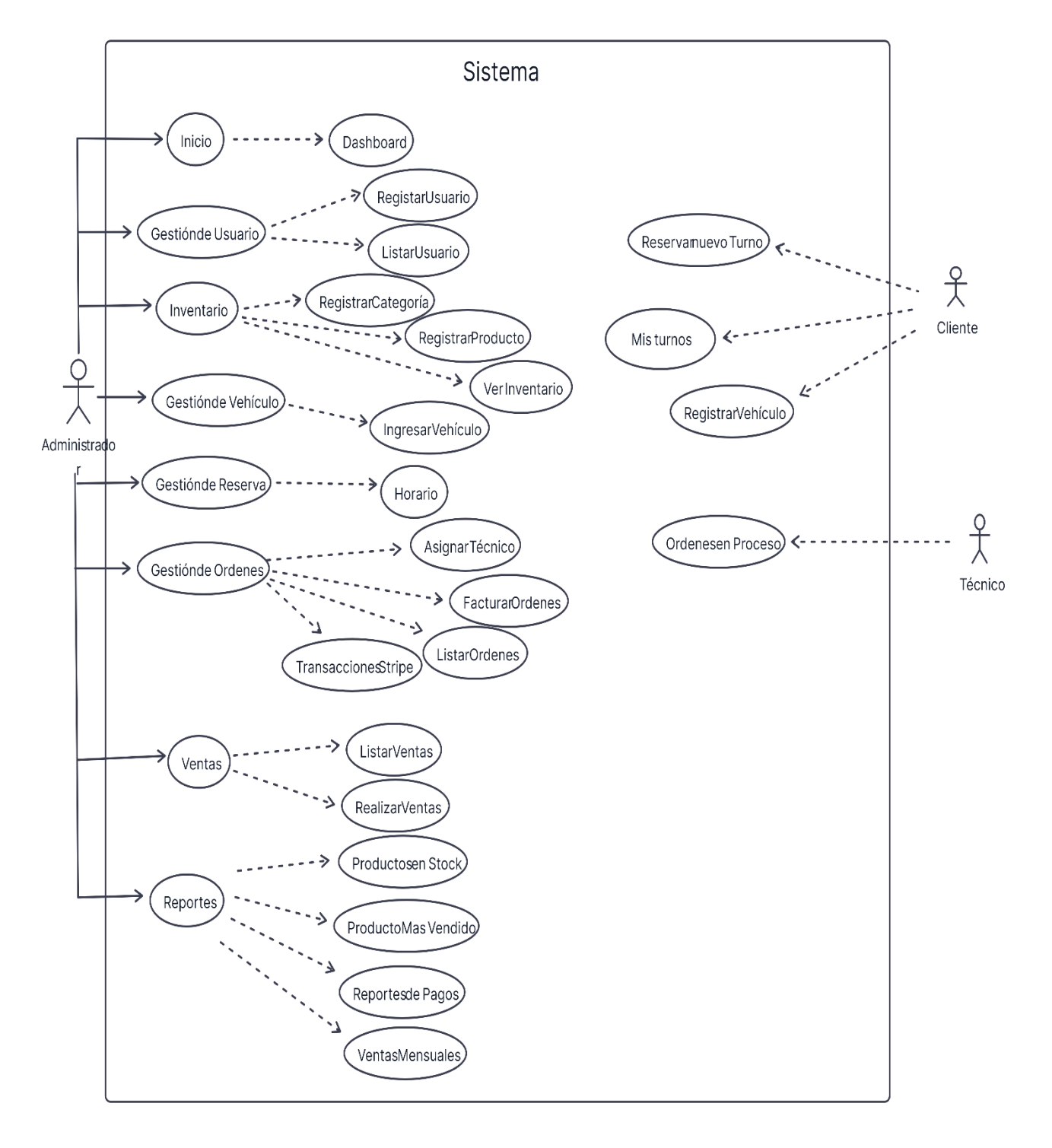

<span id="page-36-1"></span>**Figura 6:Diagrama General del Sistema**

### **ACCESO AL SISTEMA**

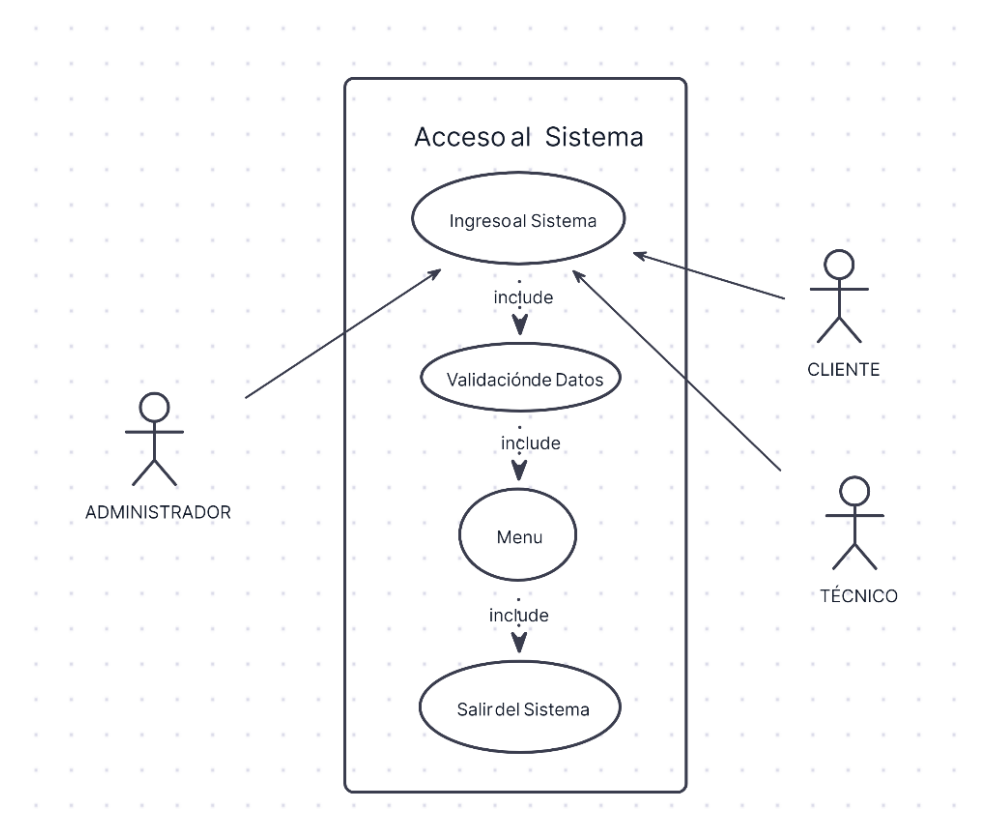

**Figura 7: Acceso al Sistema**

<span id="page-37-1"></span>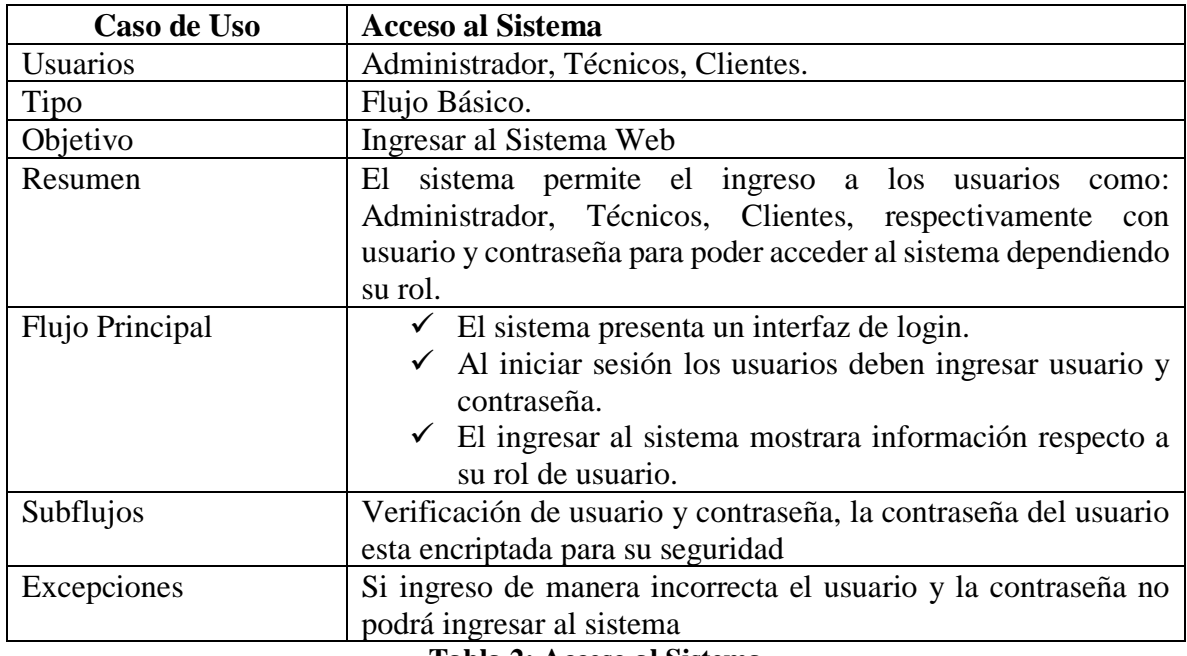

<span id="page-37-0"></span>**Tabla 2: Acceso al Sistema**

## **GESTIÓN DE USUARIO**

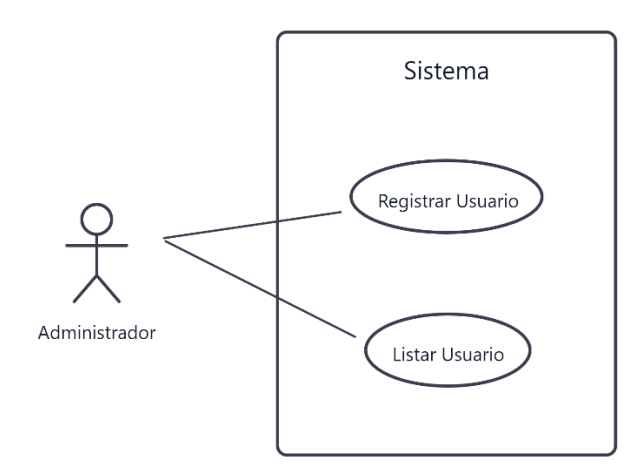

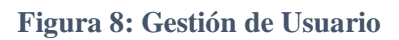

<span id="page-38-1"></span>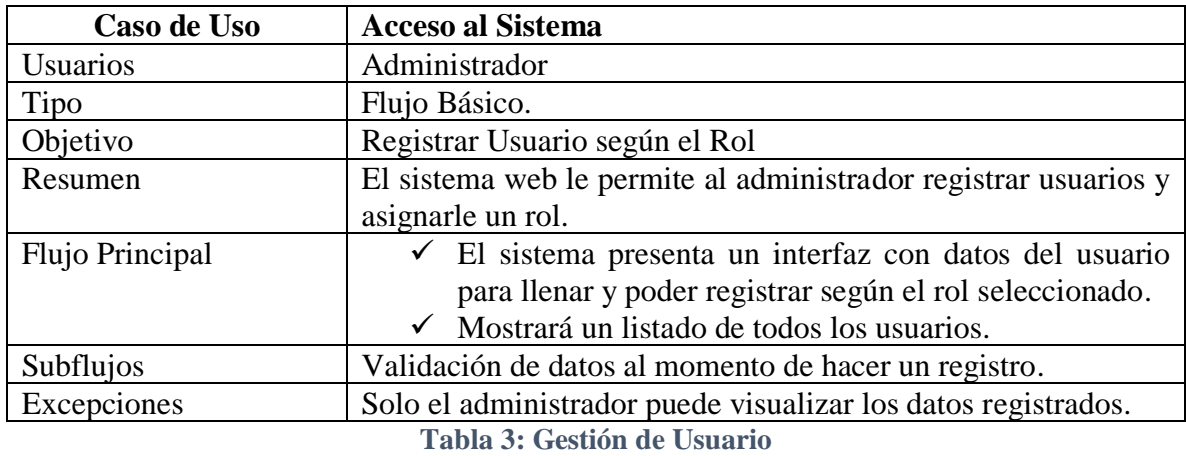

<span id="page-38-0"></span>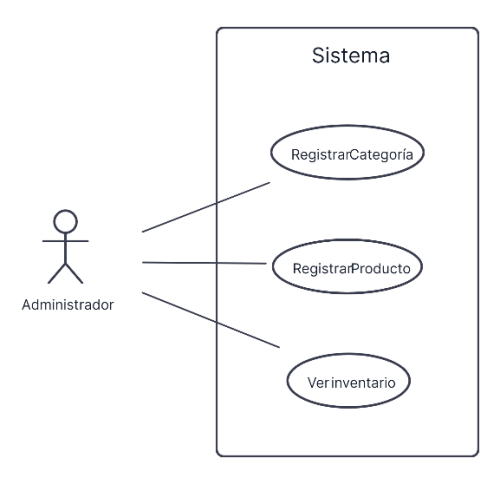

### <span id="page-39-1"></span>**INVENTARIO**

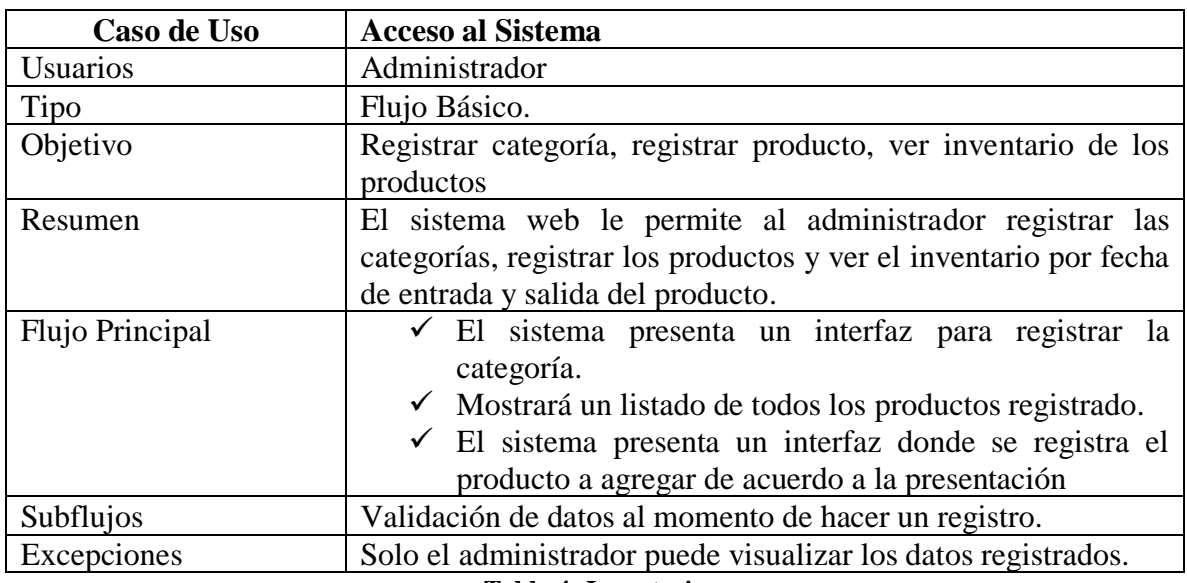

## **Figura 9:Inventario**

**Tabla 4: Inventario**

## <span id="page-39-0"></span>**GESTIÓN DE ORDENES**

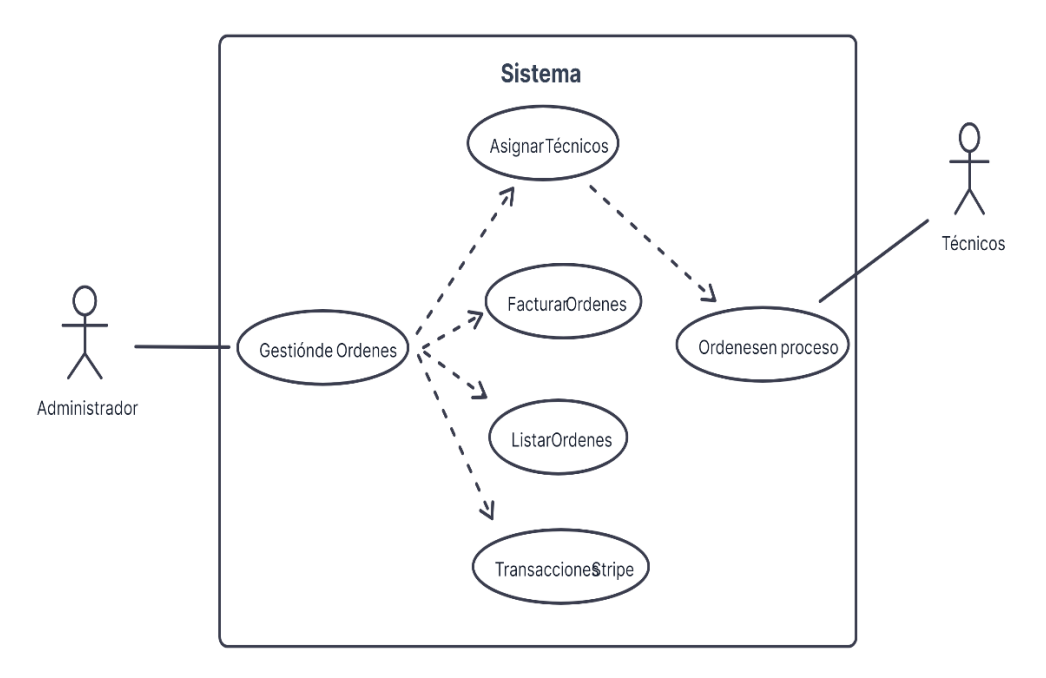

## **Figura 10: Gestión de Ordenes**

<span id="page-39-2"></span>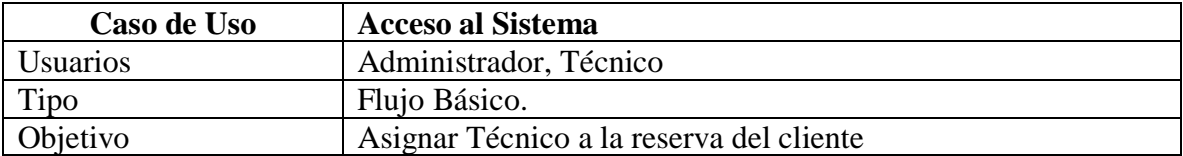

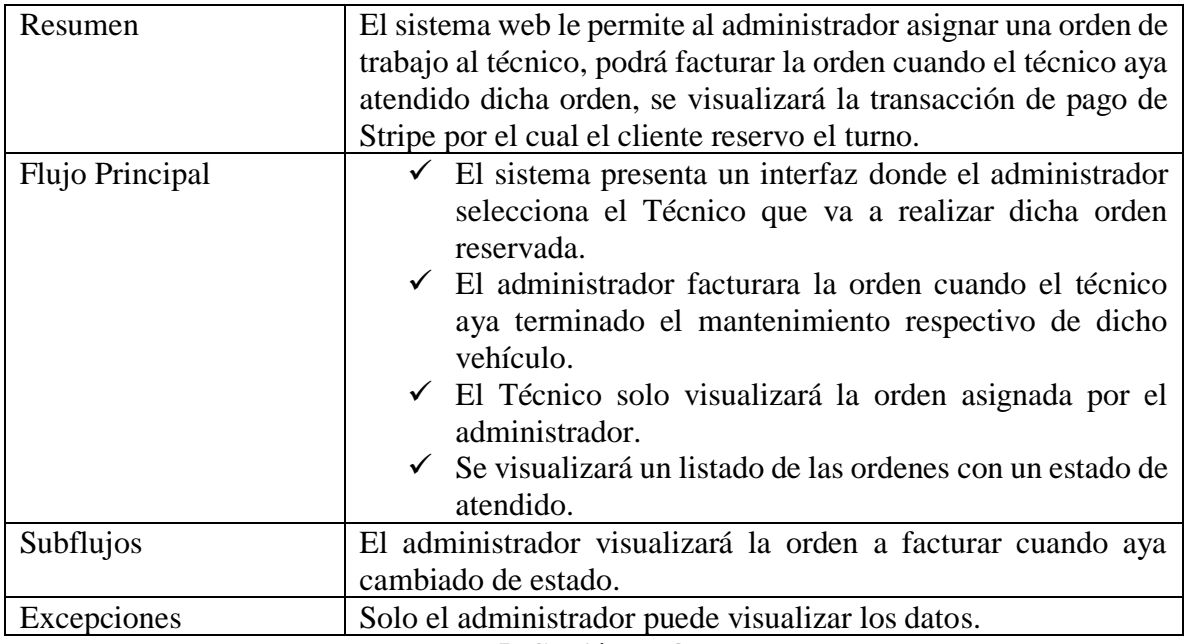

**Tabla 5: Gestión de Ordenes**

### <span id="page-40-0"></span>**REPORTES**

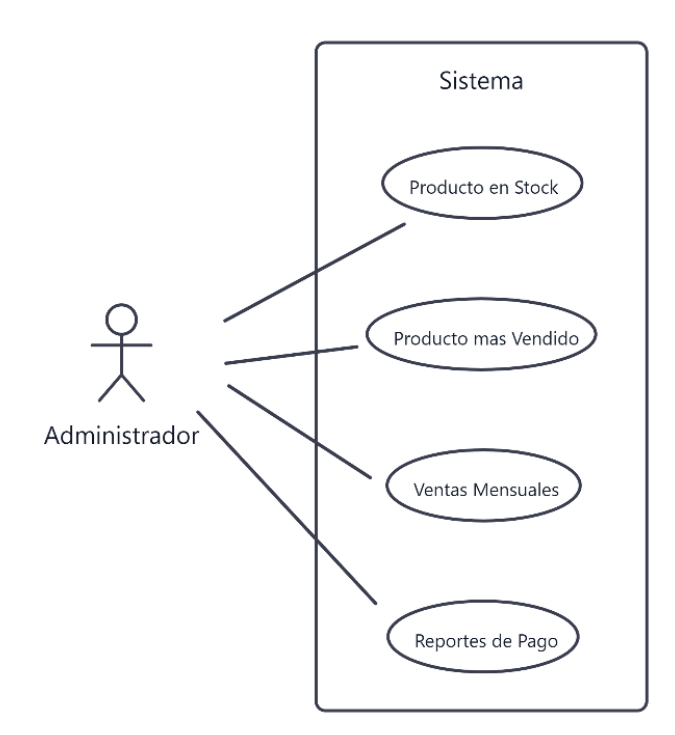

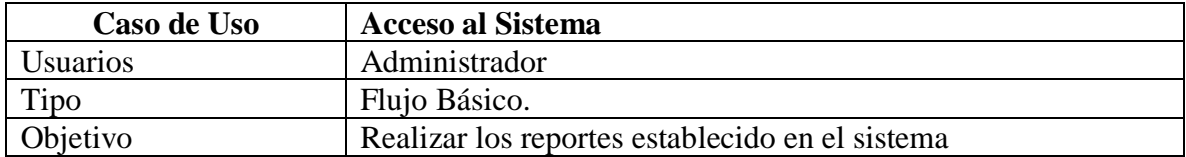

<span id="page-41-0"></span>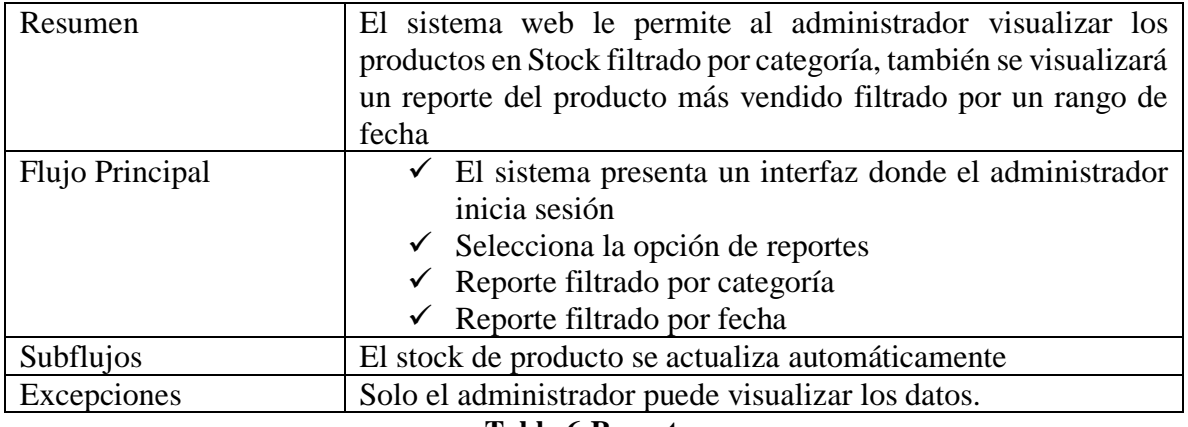

**Tabla 6:Reportes**

## <span id="page-42-0"></span>**3.3.3 MODELO DE BASE DATOS**

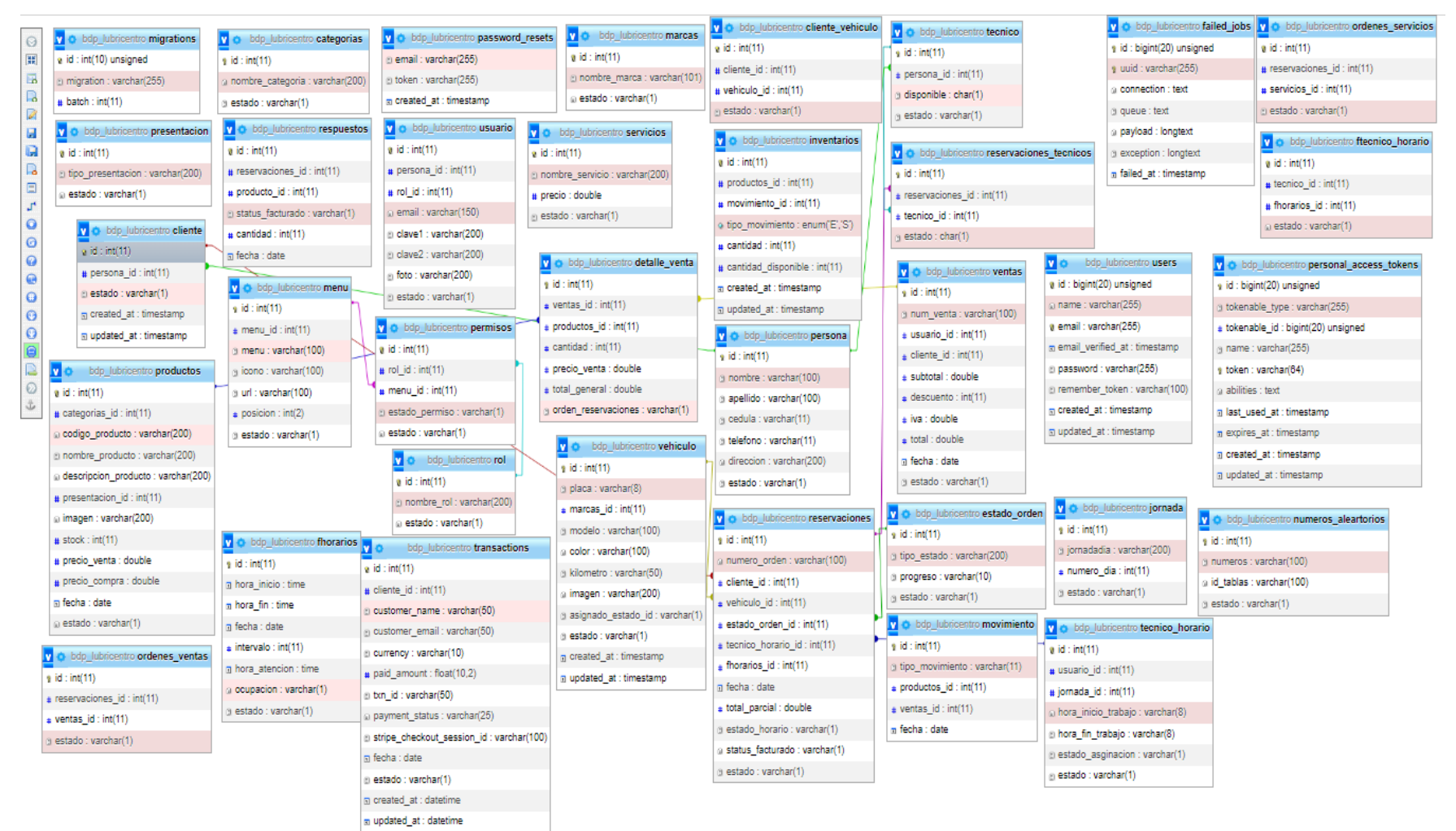

<span id="page-42-1"></span>**Figura 11: Modelo de Base de Datos**

## <span id="page-43-0"></span>**3.4 DISEÑO DE INTERFACE**

## **Interfaz de Inicio de Sesión**

Esta interfaz permitirá iniciar sesión a los usuarios registrado según él rol con su correo electrónico registrado y su contraseña.

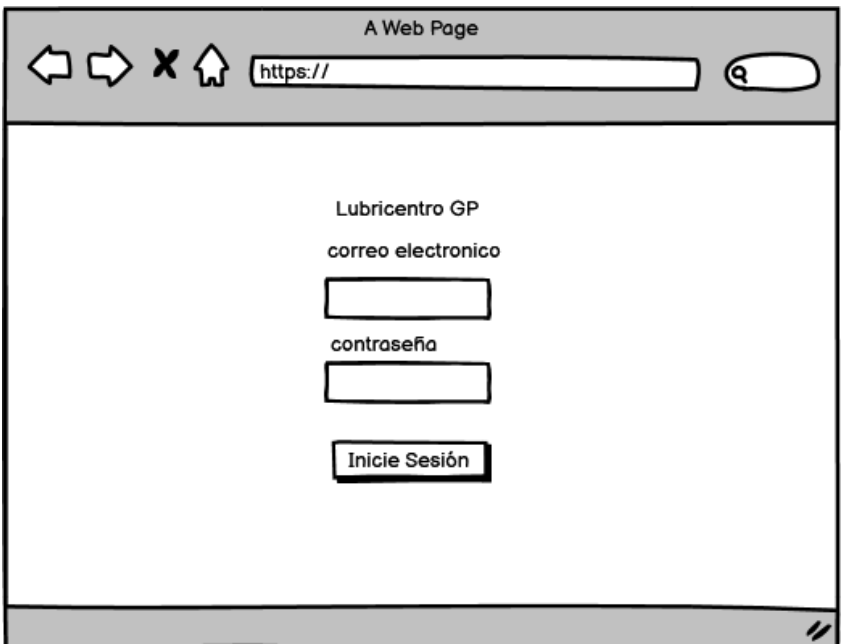

**Figura 12:Interfaz de inicio de sesión**

### <span id="page-43-1"></span>**Interfaz donde el cliente puede registrase por sí mismo**

Este interfaz le permite al cliente registrar por sí mismo y poder acceder al sistema.

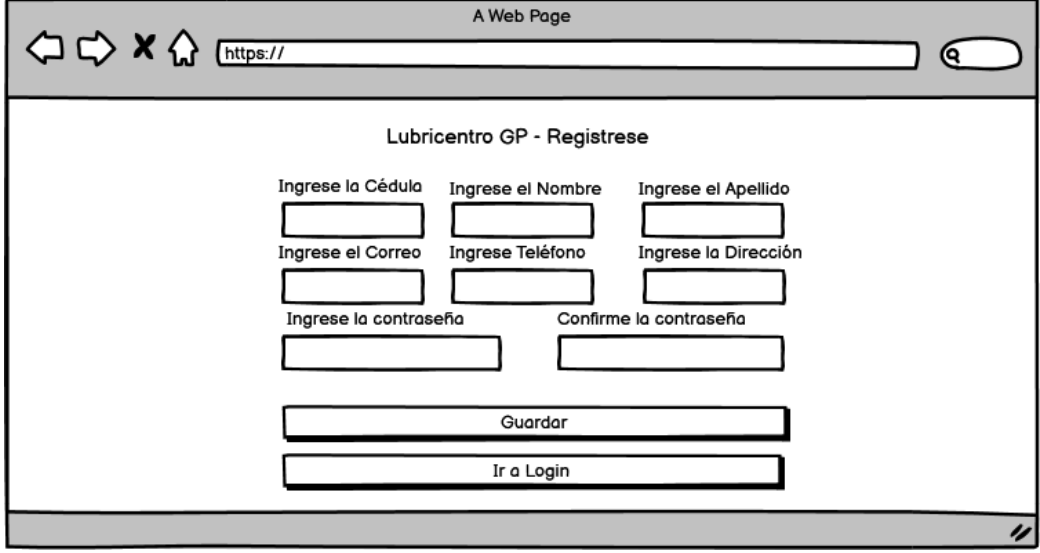

<span id="page-43-2"></span>**Figura 13: Interfaz de registro del cliente**

## **Interfaz del módulo gestión de usuario**

Esta interfaz permite registrar nuevos usuarios según el rol como administrador, cliente o técnico, una vez registrado podrá listar todos los usuarios que se encuentra registrado en el sistema

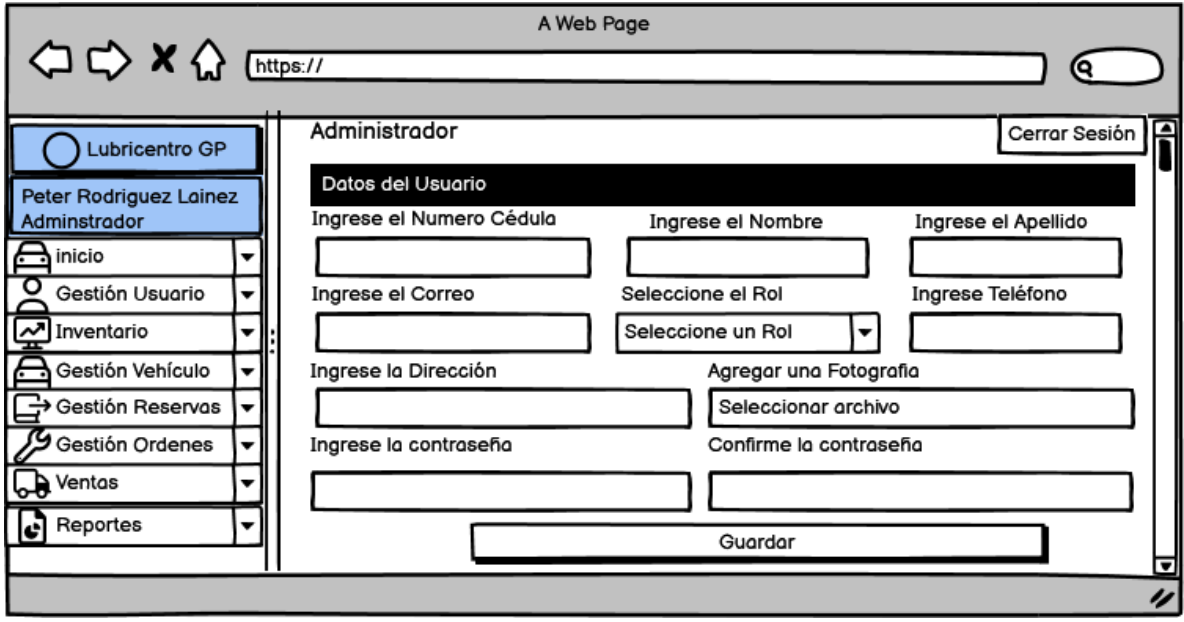

**Figura 14:Interfaz del módulo gestión de usuario**

<span id="page-44-0"></span>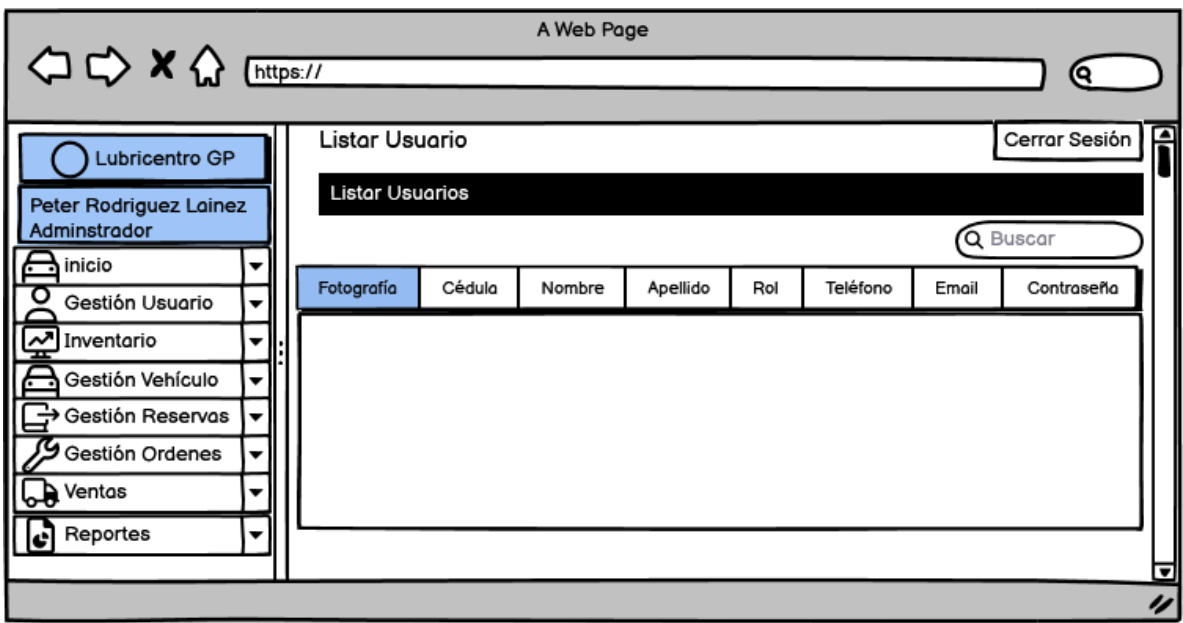

### **Figura 15:Interfaz del módulo gestión de usuario y listar usuario**

### <span id="page-44-1"></span>**Interfaz del módulo de inventario**

En este interfaz el administrador podrá registrar las categorías y productos ingresando los datos solicitado para el registro del producto.

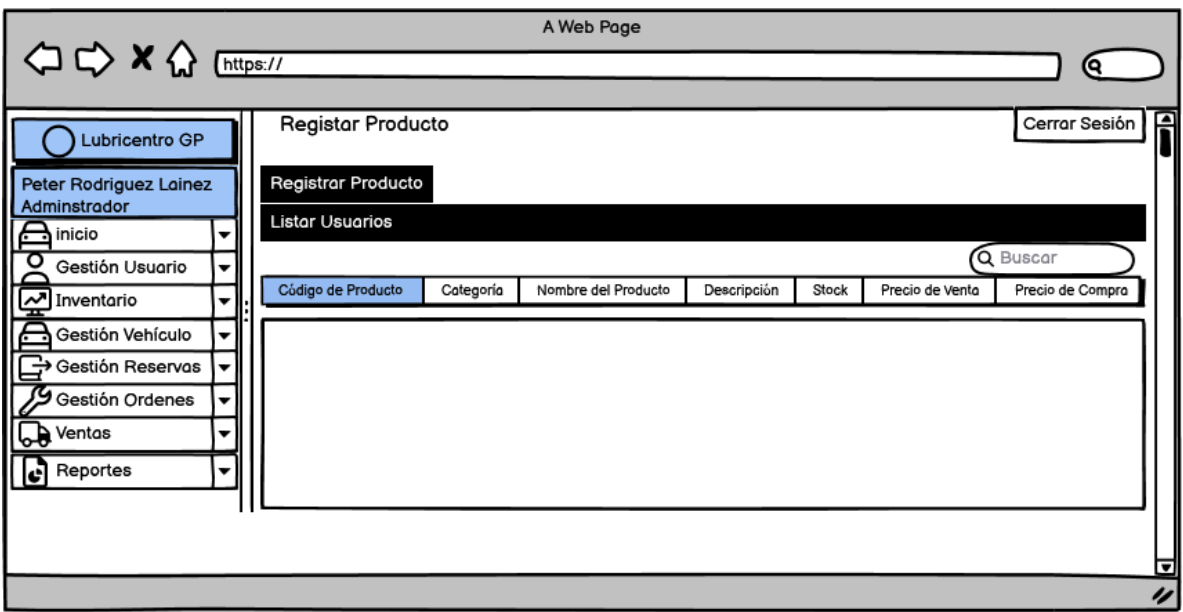

**Figura 16:Interfaz de lista de productos**

## <span id="page-45-0"></span>**Interfaz del módulo gestión de ordenes**

En esta interfaz el administrador podrá visualizar la orden de reserva que genero el cliente, el administrador le asigna un técnico a la orden de reserva pendiente

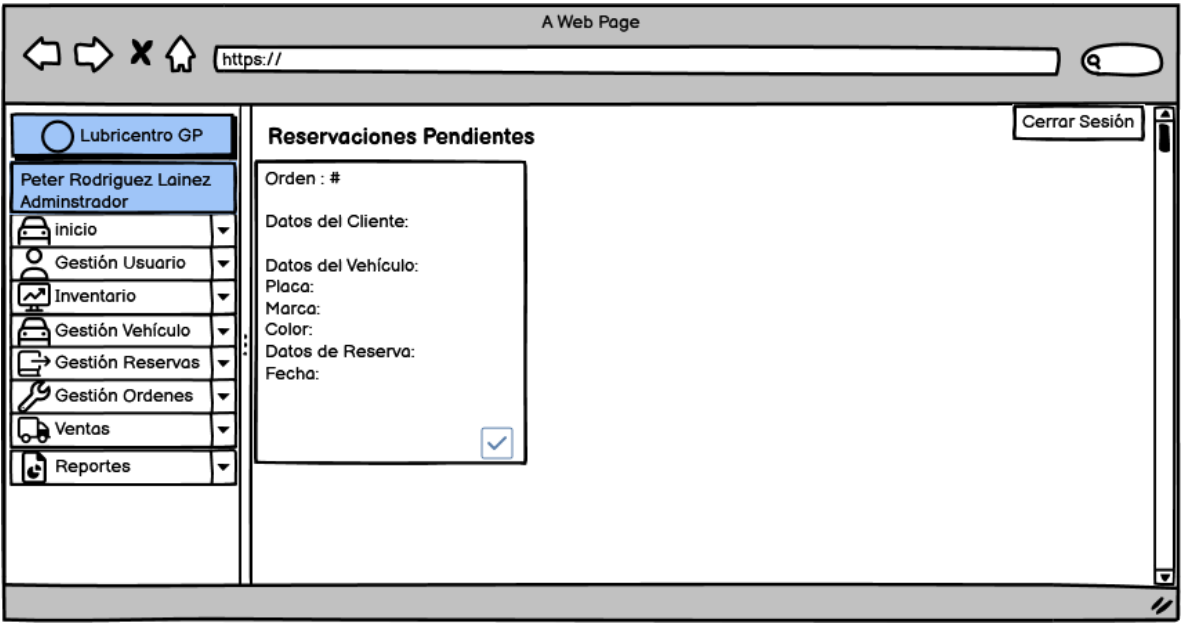

**Figura 17:Interfaz del módulo gestión de ordenes**

### <span id="page-45-1"></span>**Interfaz de reportes de ventas mensuales**

En esta interfaz el administrador visualizara las ventas filtras por fecha en el cual mostrara un diagrama de barra donde se detalla el subtotal, iva, Total de las ventas mensuales.

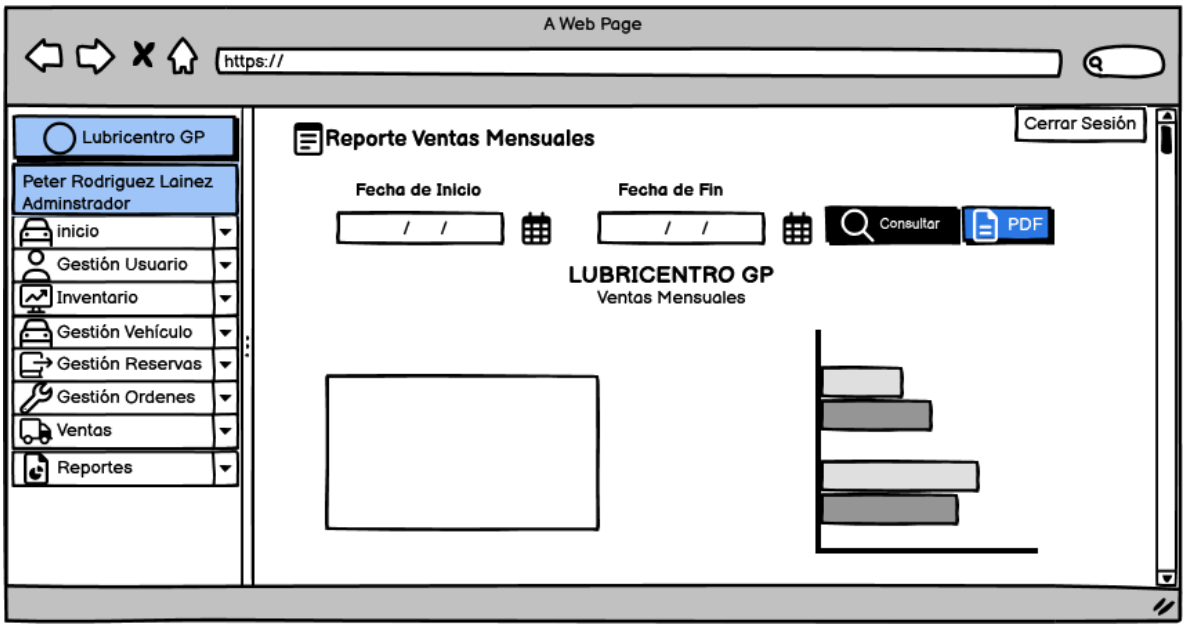

**Figura 18: Interfaz de reportes de ventas mensuales**

## <span id="page-46-2"></span><span id="page-46-0"></span>**3.5 PRUEBAS**

| <b>PRUEBA N°.1: Inicio de Sesión</b>                             |                                                         |                                                            |
|------------------------------------------------------------------|---------------------------------------------------------|------------------------------------------------------------|
| <b>Objetivo de la Prueba:</b>                                    | Iniciar<br>sesión<br>correctamente                      | con correo electrónico<br>contraseña<br>V                  |
| Descripción:                                                     | Ingresar al sistema dependiendo el rol que fue asignado |                                                            |
| <b>Nivel de Complejidad:</b>                                     | Baja                                                    |                                                            |
| Escenario $N^{\circ}.1$ : El usuario ingresa al sistema          |                                                         |                                                            |
| Datos de entrada:                                                |                                                         | Datos de Salida:                                           |
| Correo electrónico y contraseña                                  |                                                         | Visualizar el menú del sistema dependiendo su<br>rol       |
| Escenario N°.2: El usuario digita correo y contraseña incorrecta |                                                         |                                                            |
| Datos de entrada:                                                |                                                         | Datos de Salida:                                           |
| Correo electrónico y contraseña                                  |                                                         | El sistema muestra mensaje que el usuario es<br>incorrecto |
| Escenario N°.3: El usuario no ingresa correo y contraseña        |                                                         |                                                            |
| Datos de entrada:                                                |                                                         | Datos de Salida:                                           |
| Correo electrónico y contraseña                                  |                                                         | El sistema muestra mensaje que debe ingresar<br>un correo  |

<span id="page-46-1"></span>**Tabla 7: Inicio de Sesión**

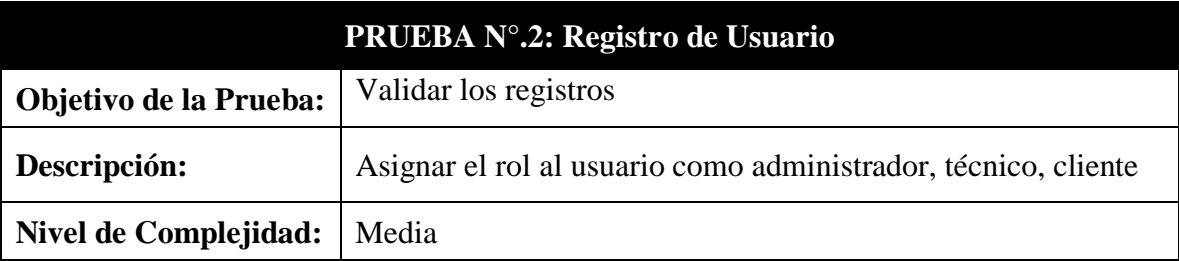

## **Escenario N°.1: El administrador guarda los datos del usuario**

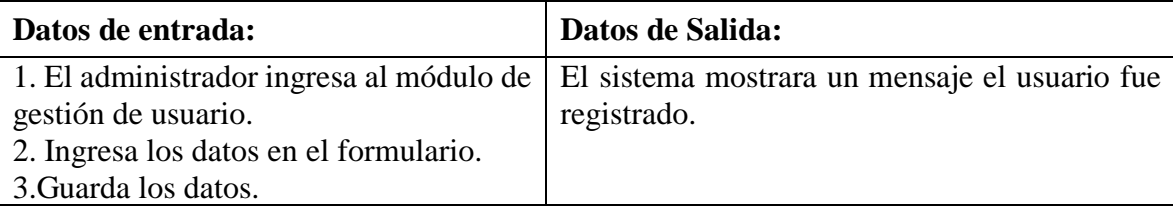

## **Escenario N°.2: El administrador ingresa datos existentes**

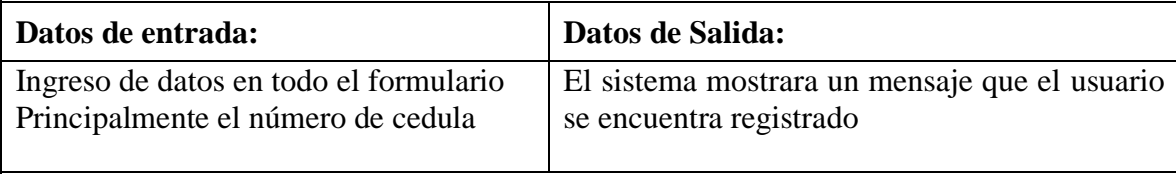

## **Escenario N°.3: El administrador no ingresa datos en campo del formulario**

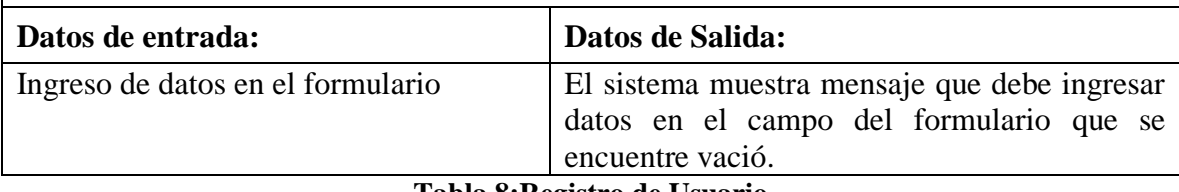

**Tabla 8:Registro de Usuario**

<span id="page-47-0"></span>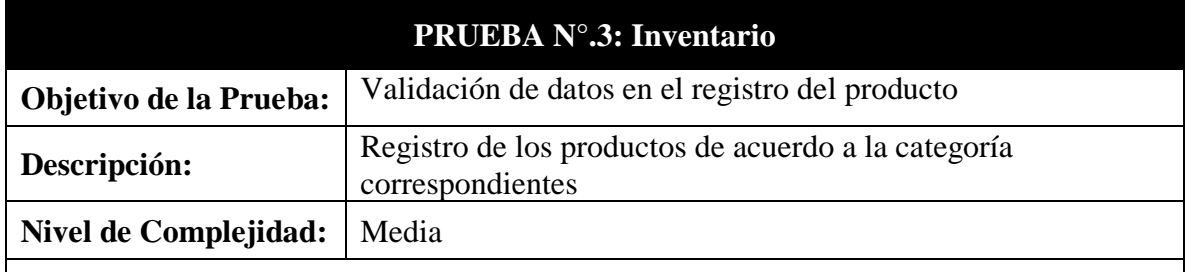

## **Escenario N°.1: El administrado ingresa los datos del producto**

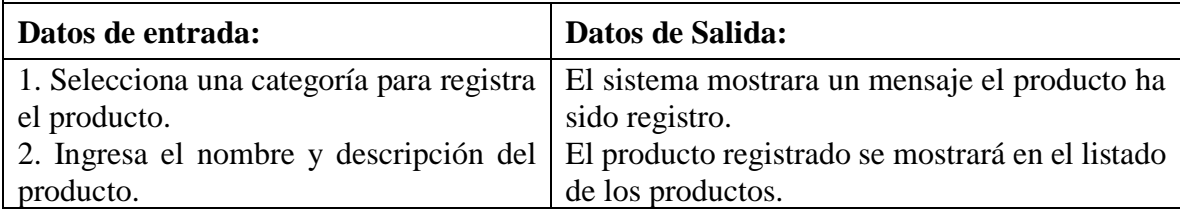

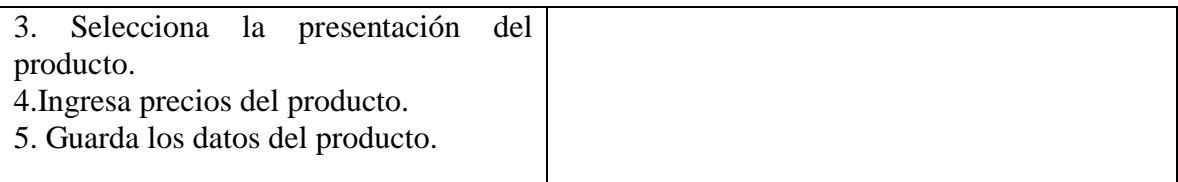

## **Escenario N°.2: El administrador ingresa datos de producto existente**

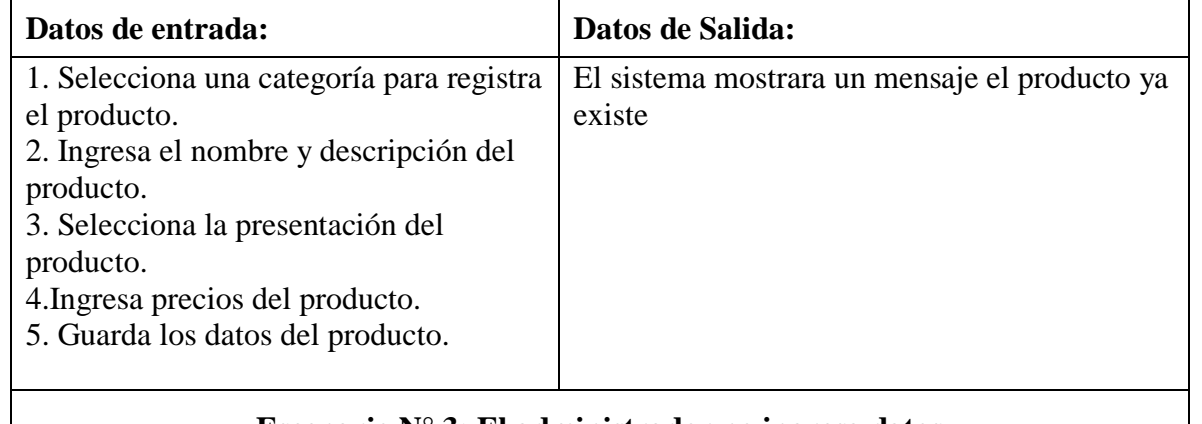

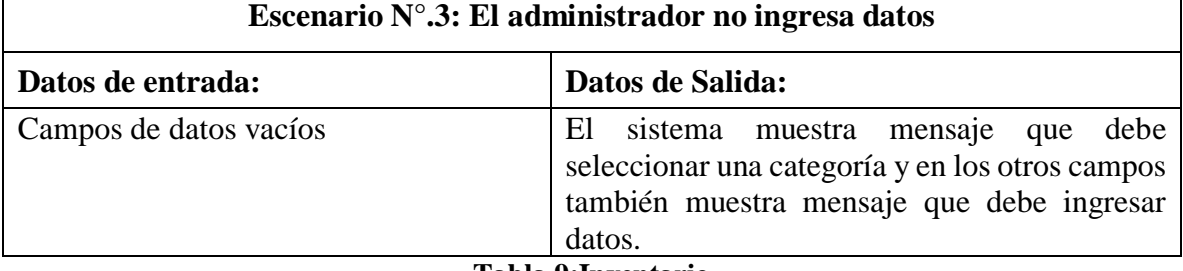

### **Tabla 9:Inventario**

<span id="page-48-0"></span>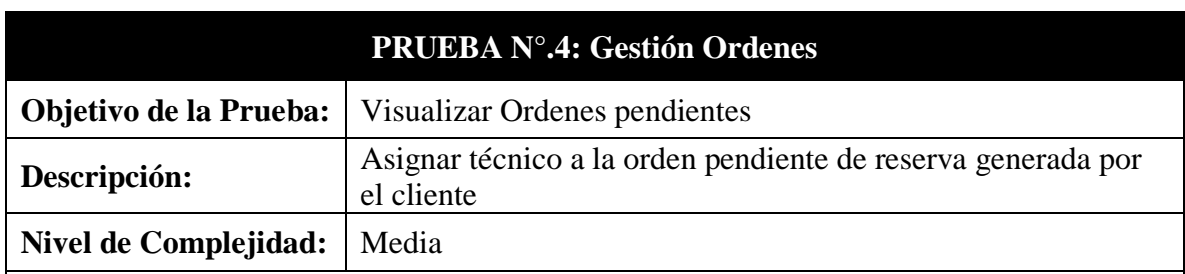

## **Escenario N°.1: El administrador asigna al técnico una orden**

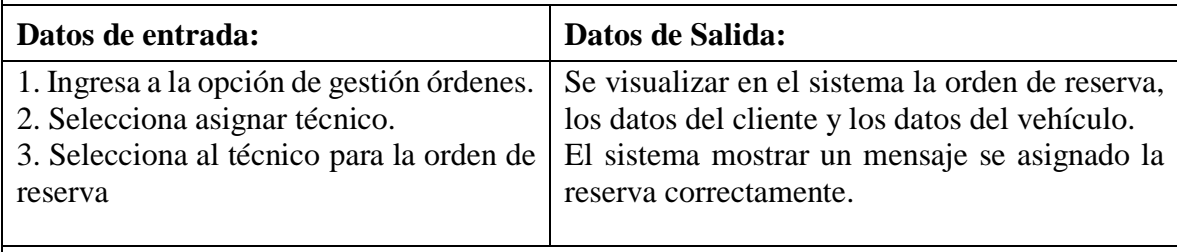

## **Escenario N°.2: El administrador no selecciona el técnico**

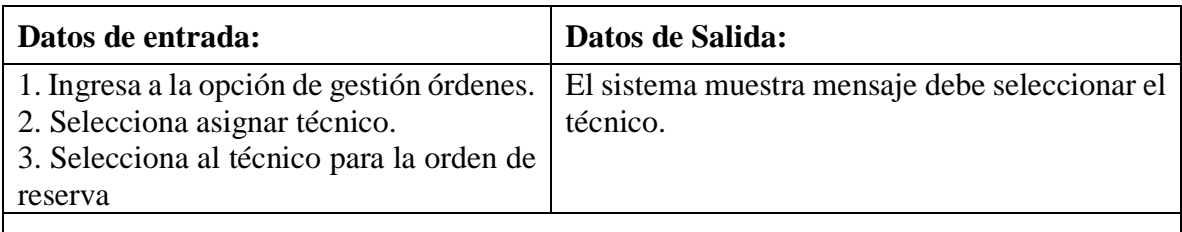

## **Escenario N°.3: El cliente no hace reserva**

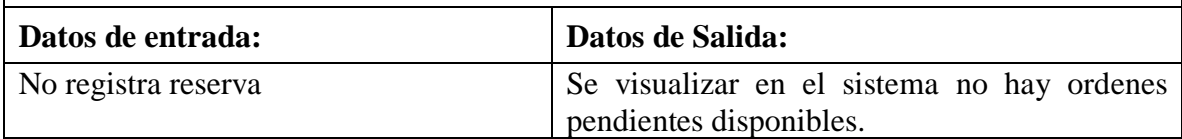

### **Tabla 10:Gestión Ordenes**

<span id="page-49-0"></span>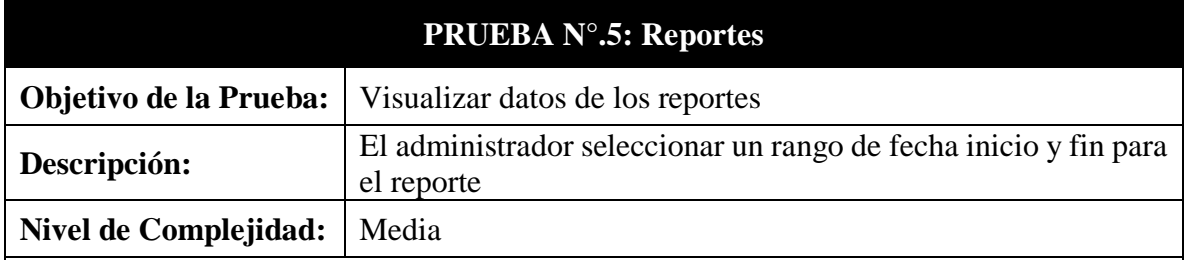

## **Escenario N°.1: El administrador selecciona un rango de fecha**

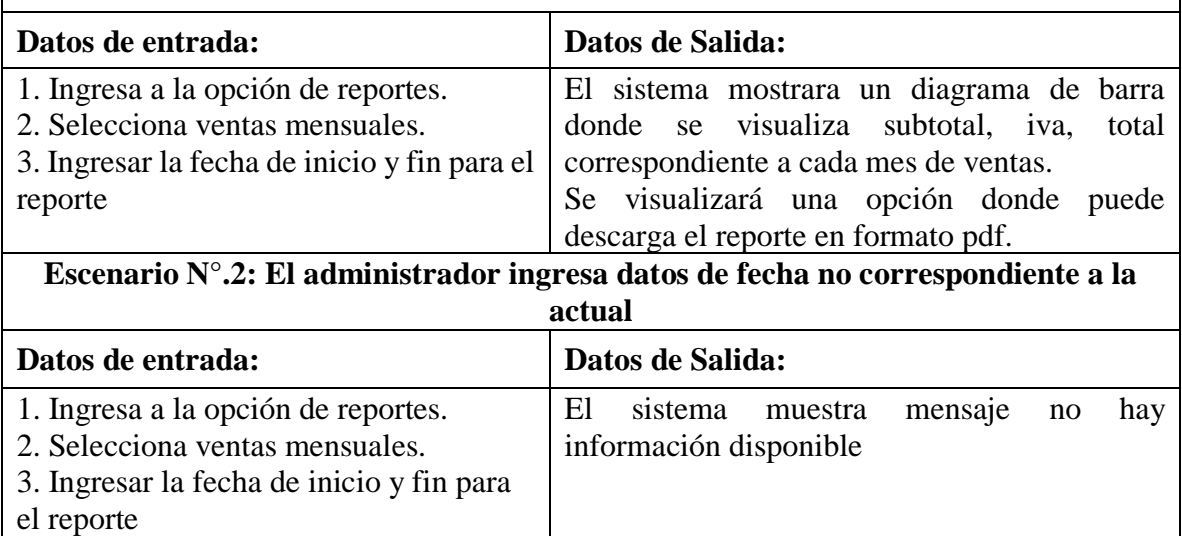

## **Escenario N°.3: El administrador no ingresa ningún rango de fecha**

<span id="page-49-1"></span>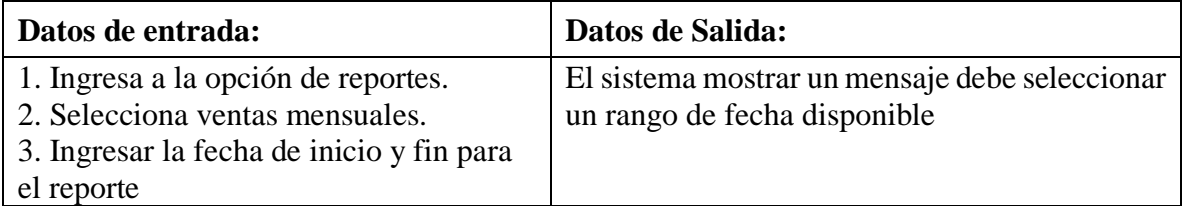

### **CONCLUSIONES**

- <span id="page-50-0"></span>• Mediante el levantamiento de información sobre la entrevista al lubricentro se llevó acabo determinar los procedimientos clave, definiendo con criterio esencial para la creación de un sistema web, con el propósito de eliminar los de registros físicos que se hacen de forma manual.
- Al elaborar la estructura y las interfaces del sistema web, esto se vuelve fácil de usar, y su diseño responsivo garantiza una correcta visualización en cualquier dispositivo.
- Al implementar el método de pago en linea para programar la reserva de turno de mantenimiento de vehículos surge como una estrategia fundamental para modernizar y agilizar el proceso. Al adoptar este enfoque, no solo se mejora la comodidad para el cliente al permitir el pago en linea, sino también optimiza la eficiencia operativa en el lubricentro.
- Al visualizar los gráficos estadísticos se determinar cual es cliente que mas acude al lubricentro por la utilización del método de pago en linea y también se puede visualizar que mes obtuvo más ventas, en esto también se proporciona una visión más profunda y rápida para una toma de decisión.

### **RECOMENDACIONES**

- <span id="page-51-0"></span>• Para garantizar una integración de nuevos módulos en el sistema es necesario que se realice un levantamiento de recolección de información para que indique con precisión los nuevos requerimientos del sistema apoyándose con otras técnicas.
- Incorporar herramientas de análisis de datos que proporcionen información valiosa sobre la interacción del cliente con la interfaz, a través de diversos dispositivos, es crucial para evaluar las áreas que pueden mejorarse.
- Se recomienda hacer revisiones periódicas en el sistema en el módulo de gestión de orden por motivo que el cliente puede hacer una reservación durante el horario de trabajo establecido y así optimizar el tiempo a los clientes sin la necesidad que llegue de manera presencial a reserva un turno en el lubricentro.
- El framework de laravel es de código abierto se actualiza regularmente, por lo que, al migrar la aplicación a un nuevo servidor, es necesario actualizar el sistema de gestión de paquetes de composer para evitar problemas de compatibilidad.

### **REFERENCIAS**

- <span id="page-52-0"></span>[1] M. V. Yupangui Chulli, "Desarrollo De Un Sistema Web Para La Facturación De La Lavadora Y Lubricadora " Los Ángeles," *Esc. Super. Politécnica Chimborazo*, vol. 1, no. 1, pp. 1–135, 2019.
- [2] L. Díaz and M. Vásquez, "Aplicación web para la gestión y control de los procesos administrativos de la empresa Choco Moseo, Nicaragua en el año 2017," 2017.
- [3] I. E. N. Computaci, N. E. Z. Barahona, K. Natalia, B. Almeida, and O. Xavier, "GESTIÓN Y CONTROL DE SERVICIOS DE AUTOMOTORES DEL LOCAL ' LAVADORA Y LUBRICADORA SHIELY ,'" 2021.
- [4] S. T. D. JEFFERSON, "IMPLEMENTACIÓN DE UNA APLICACIÓN WEB PARA EL TALLER CARVY SOLUCIONES AUTOMOTRICES " MÓDULOS : GESTIÓN DE ORDENES DE TRABAJO Y FACTURACION," 2021.
- [5] R. M. Yañez Romero, "Sistema web para el proceso de ventas en la empresa Rysoft," *Univ. César Vallejo*, pp. 1–301, 2017, [Online]. Available: https://repositorio.ucv.edu.pe/handle/20.500.12692/1853
- [6] F. G. C. VASQUEZ, "Estudio de factibilida para la implementación de un lubricentro en Ibarra," *Univ. Int. SEK -Quito*, 2012.
- [7] E. Secretaria Nacional de Planificacion, "Plan-de-Creación-de-Oportunidades-2021-2025- Aprobado," *Plan de Creación de Oportunidades 2021-2025*. pp. 43-48-85–90, 2021. [Online]. Available: file:///C:/Users/PC-CARO/Documents/Plan-de-Creación-de-Oportunidades-2021-2025- Aprobado.pdf%0Ahttps://observatorioplanificacion.cepal.org/es/planes/plan-nacional-dedesarrollo-2017-2021-toda-una-vida-de-ecuador
- [8] "XAMPP Installers and Downloads for Apache Friends." https://www.apachefriends.org/es/index.html (accessed Nov. 22, 2022).
- [9] "PHP: ¿Qué es PHP? Manual." https://www.php.net/manual/es/intro-whatis.php (accessed Nov. 22, 2022).
- [10] "Qué es MySQL: Características y ventajas | OpenWebinars." https://openwebinars.net/blog/que-es-mysql/ (accessed Nov. 22, 2022).
- [11] "HTML: Lenguaje de etiquetas de hipertexto | MDN." https://developer.mozilla.org/es/docs/Web/HTML (accessed Nov. 22, 2022).
- [12] "CSS | MDN." https://developer.mozilla.org/es/docs/Web/CSS (accessed Nov. 22, 2022).
- [13] "jQuery Mobile: Diseño y desarrollo de aplicaciones para smartphones y tablets. Luis Hereter, Viviana Zanini - Google Libros." https://books.google.com.ec/books?id=3aKcDAAAQBAJ&pg=PT59&dq=JQUERY&hl=es&sa= X&ved=2ahUKEwj5hr3hycL7AhUFTTABHYe9AJwQ6wF6BAgIEAE#v=onepage&q=JQU ERY&f=false (accessed Nov. 22, 2022).
- [14] "Curso de Programación Web. Javascript, Ajax y jQuery Alberto Azoye Castillo Google Libros." https://books.google.com.ec/books?id=tPmjCgAAQBAJ&pg=PA463&dq=AJAX&hl=es&sa=X

&ved=2ahUKEwi\_9Oy7zsL7AhVxSjABHevSBDIQ6AF6BAgGEAI#v=onepage&q=AJAX&f=false (accessed Nov. 22, 2022).

- [15] "MySQL :: Banco de trabajo MySQL." https://www.mysql.com/products/workbench/ (accessed Nov. 22, 2022).
- [16] "Visual Studio Code: Funcionalidades y extensiones." https://blog.aitana.es/2018/10/16/visual-studio-code/ (accessed Nov. 22, 2022).
- [17] "Introducción Compositor." https://getcomposer.org/doc/00-intro.md (accessed Nov. 22, 2022).
- [18] "Documentación de Laravel Laravel El marco PHP para artesanos web." https://laravel.com/docs/9.x/readme (accessed Nov. 22, 2022).
- [19] W. L. Á. ZAMBRANO, "ANÁLISIS E IMPLEMENTACIÓN DE UN SISTEMA WEB PARA EL CONTROL DE TAREAS O PROYECTOS EN EL ÁREA DE DESARROLLO DE SOFTWARE," 2011.
- [20] EcuRed, "APLICACION WEB," *30 DE MAYO*, 2011. https://www.ecured.cu/Aplicación\_web
- [21] EcuRed, "Cliente-Servidor," *13 DE SEPTIEMBRE*, 2010. https://www.ecured.cu/Cliente-Servidor
- [22] Arimetrics, "Pasarela de pago," 2022. https://www.arimetrics.com/glosariodigital/pasarela-de-pago
- [23] A. Cobo, P. Gómez, D. Pérez, and R. Rocha, "PHP y MySQL Tecnologías para el desarrollo de aplicaciones web," *Ediciones Díaz Santos*, p. 525, 2005, [Online]. Available: www.diazdesantos.es/ediciones%0Ahttps://books.google.com.py/books?id=ejlCgAAQBAJ&dq=Las+definiciones+existentes+de+HTML+son+múltiples+y+más+o+menos+c omplejas.+Una+definición+sencilla+y+de+marcado+carácter+práctico+es+la+que+se+propo ne+a+continuación.&sou
- [24] G. Hassan, Y., Fernández, F. J., & Iazza, "Diseño Web Centrado en el Usuario: Usabilidad y Arquitectura de la Información," no. 2, p. 461, 2002.
- [25] S. De *et al.*, "Pasarela De Pagos Para La Payments Gateway for the Security of Online Bankin Transactions," pp. 1–25, 2013.
- [26] P. B. L. CARLOS FERNÁNDEZ COLLADO, *No Tit.צכןle*, SEXTA EDIC. MEXICO, 2014. [Online]. Available: https://www.ptonline.com/articles/how-to-get-better-mfi-results
- [27] B. de Wordpress, "Metodologia," 2017. https://informaticametodologias.wordpress.com/

### **ANEXOS**

## <span id="page-54-1"></span><span id="page-54-0"></span>**Anexo 1:Entrevista al jefe del lubricentro**

### **Objetivo: Conocer la problemática que abarca en la lubricentro y el funcionamiento de la misma**

**1.- ¿En qué lugar se encuentra ubicado el lubricentro GP?**

**2.- ¿Con cuantas personas cuenta el lubricentro?**

**3.- ¿Describa como es el funcionamiento del modelo de negocio?**

**4.- ¿Detalle cómo es el funcionamiento del lubricentro diariamente?**

**5.- ¿La información de los registros confidenciales de qué forma se almacena?**

**6.- ¿Cuentan con algún tipo de reportes para una toma de decisiones?**

**7.- ¿Que medios tecnológicos se utilizan para sus actividades diarias?**

## <span id="page-55-0"></span>**Anexo 2:EL ÁRBOL DE PROBLEMA**

**CONTROL INAPROPIADO EN PRODUCTO DE BODEGA**

PERDIDA MONETARIA

**RESGISTRO DE INFORMACION INADECUADO**

**PERDIDA DE TIEMPO PARA EL CLIENTE**

### PROBLEMA CENTRAL

SERVICIO DE MANTENIMIENTOS DE VEHICULOS LIMITADO

FALTA DE ESPACIO EN EL **LUGAR** 

LA ATENCION AL CLIENTE NO ES INMEDIATA

#### **AGLOMERACION DE CLIENTES**

CLIENTE INSATISFECHO POR SERVICIOS BRINDADOS